**Kode/Nama Rumpun Ilmu : 57401/Manajemen Informatika**

# **LAPORAN AKHIR PENELITIAN**

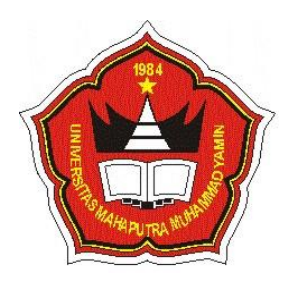

# **E-LEARNING UNIVERSITAS MAHAPUTRA MUHAMMAD YAMIN SOLOK**

**Tahun ke 1 dari rencana 1 tahun**

# **TIM PENGUSUL: Yulhan,S.Kom., M.Kom (1024078301) Jeprimansyah,S.Kom., M.Kom (1060785020)**

# **UNIVERSITAS MAHAPUTRA MUHAMMAD YAMIN SOLOK JANUARI 2020**

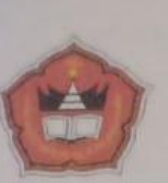

UNIVERSITAS MAHAPUTRA MUHAMMAD YAMIN Lembaga Penelitian Dan Pengabdian Pada Masyarakat (LP3M) Kampus I Jln. Jendral Sudirman No. 6 Telp. 0755-20565 Kampus II Jln. Raya Koto Baru No. 7 Kec. Kubung Kab. Solok Telp. 0755-20127

# **Surat Tugas**<br> **ST-P/LP3M-UMMY/XI-2019**

Kepala Lembaga Penelitian Dan Pengabdian Pada Masyarakat (LP3M) Universitas Mahaputra Muhammad Yamin Solok, dengan ini menugaskan kepada:

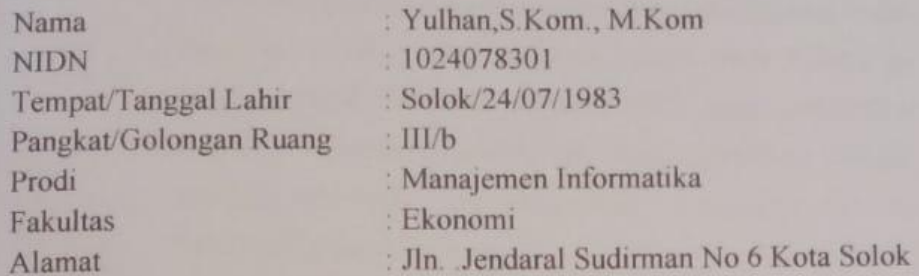

No.

Untuk melaksanakan kegiatan Penelitian dengan judul "E-LEARNING UNIVERSITAS MAHAPUTRA MUHAMMAD YAMIN SOLOK" pada Tahun Akademik 2019/2020

Demikian Surat Tugas ini dibuat untuk dapat dilaksanakan dengan baik dan penuh tanggung jawab.

> Solok, 6 November 2019 Kepala LP3M UMMY

DR. Wahyu Indah Mursalini, SE. MM. NIDN, 1019017402

#### **HALAMAN PENGESAHAN**

#### Judul

# E-LEARNING UNIVERSITAS MAHAPUTRA **MUHAMMAD YAMIN SOLOK**

Peneliti/Pelaksana Nama Lengkap **NIDN Jabatan Fungsional** Program Studi **Fakultas Nomor HP** Alamat surel (e-mail) **Anggota Tim** Nama Lengkap **NIDN** Perguruan Tinggi **Tahun Pelaksanaan Sumber Dana Biava Tahun Berjalan Biaya Keseluruhan** 

Mengetahui

- : Yulhan, S. Kom., M. Kom : 1024078301 : Asisten Ahli : Manajemen Informatika : Ekonomi : 082268179255 : yulhan@yahoo.com : Jeprimansyah, S. Kom., M. Kom : 1060785020 : Universitas Mahaputra Muhammad Yamin  $: 2020$ : UMMY  $:7800000$
- : 7800000

an Eakultas Ekonomi

ami, SE., M.Si)

17116201

 $(UMMY)$ 

Solok, 6 Januari 2020 Ketua,

(Yulhan, S. Kom., M. Kom) NIDN: 1024078301

Menyetujui, **Kepala LP3M UMMY** 

(Dr. Wahyu Indah Mursalini, SE.MM) NIDN: 1019017402

#### **1. PENDAHULUAN**

#### **1.1 Latar Belakang**

Efesiensi dalam pelayanan proses pembelajaran merupakan hal yang sangat penting dilakukan oleh penyelenggara pendidikan saat ini karena dukungan dari Teknologi Inforamasi (IT) yang sangat tersedia. Baik aplikasi yang sudah tersedia atau dengan membangun sebuah sistem baru sesuai dengan kebutuhan masingmasing. Belajar dengan jarak jauh dapat menambah mutu dan muatan dari kandungan pembelajaran karena dapat diperoleh dengan cara pemanfaatan IT dan metode konvensional untuk tingkat pendidikan tinggi. Perkembangan teknologi informasi juga telah banyak memberi pengaruh terhadap berbagai bidang kehidupan. Pengaruh tersebut salah satunya adalah pada bidang pendidikan. Teknologi informasi telah berfungsi sebagai objek yang memberikan ilmu pengetahuan. Pesatnya kemajuan teknologi ini harus diimbangi dengan upaya peningkatan kualitas pendidikan dan pengetahuan. Penerapan e-learning diharapkan dapat membantu kelengkapan pembelajaran konvensional. Proses belajar dan mengajar yang konvensional sangat didominasi oleh peran dosen. Media pembelajaran dengan metode E-Learning merupakan salah satu media pembelajaran yang menggunakan media komputer sebagai alat penyaji informasi isi materi pelajaran, latihan, atau kedua-duanya dan dapat diakses oleh setiap orang dimanapun dan kapanpun dengan menggunakan saluran internet. Dalam media pembelajaran ini, format penyajian materi, pesan dan informasi dapat berupa tayangan statis maupun dinamis yang disertai animasi, audio, atau video.

Dalam penerapannya pada prodi Manajemen Informatika Universitas Mahaputra Muhammad Yamin (UMMY) Solok. Sebagian metode pengajaran yang dilakukan oleh dosen adalah berupa kuliah mimbar yaitu dosen hanya menjelaskan materi-materi diajarkan melalui ceramah di depan kelas. Kegiatan belajar mengajar yang seperti itu dirasa belum cukup karena dibatasi waktu dan tempat, sehingga diperlukan sebuah sistem untuk membantu proses pembelajaran tersebut. Hal ini menyebabkan metode belajar mahasiswa menjadi terbatas yaitu mahasiswa hanya duduk, diam, baca dan mendengar. Proses belajar mengajar antara mahasiswa dengan dosen hanya dapat dilakukan dengan syarat terjadinya pertemuan antara mahasiswa dengan dosen di dalam kelas, jika pertemuan antara mahasiswa dengan dosen tidak terjadi maka secara otomatis proses belajar mengajar pun tidak dilaksanakan.

Dengan adanya sistem elearning ini, dapat membantu kelengkapan pembelajaran konvensional dan menjadi alat bantu pembelajaran alternatif mempercepat dan mempermudah dosen untuk menyampaikan materi-materi perkuliahannya beserta tugas, berupa dokumen, video dan jenis file lainnya yang dirasa perlu. Dan juga memudahkan mahasiswa mendapatkan materi dan tugas yang efektif dan efesien meskipun dosen berhalangan hadir

#### **1.2 Rumusan Masalah**

Berdasarkan latar belakang diatas maka permasalahan yang akan di angkat dalam tugas akhir ini adalah :

- 1.Bagaimana mempercepat dan mempermudah dosen untuk menyampaikan materimateri perkuliahannya?.
- 2.Bagaimana memudahkan mahasiswa mendapatkan materi yang efektif dan efesien meskipun dosen berhalangan hadir?.

#### **1.3 Tujuan**

Dalam perancangan e-learning adapun tujuan yang akan dicapai yaitu:

1.Mempermudah dosen untuk membagikan materi dan tugas perkuliahan di e-learning. 2.Mahasiswa bisa belajar mandiri dari materi yang dibaca di e-learning.

#### **1.4 Batasan Masalah**

E-learning diperuntukkan hanya untuk mahasiswa dan dosen prodi Manajemen Informatika (UMMY) Solok. Dengan menggunakan metode MVC (Model View Controller) dan Bahasa pemograman PHP.

#### **1.5 Metodologi Penelitian**

Metodologi yang digunakan dalam penulisan ini adalah:

#### 1.Wawancara

Data diperoleh menanyakan langsung kepada mahasiswa dan dosen prodi Manajemen Informatika(UMMY) Solok, selain itu berhubungan dengan prodi yang penulis ambil sehingga memudahkan untuk mendapatkan data yang dibutuhkan dan menganalisa sistem yang sedang berjalan guna mempermudah dalam perancangan sistem baru yang akan di bangun.

# 2. Web Browsing

Melakukan pengamatan guna mendapatkan data perkuliahan dan sumber daya yang dibutuhkan dari narasumber langsung agar menghasilkan suatu informasi yang tepat dan akurat dalam hal ini dilakukan terhadap dosen, mahasiswa dan program studi. Menelusuri berbagai sumber dari internet berupa dokumen slideshare, ejournal, youtube, dan beberapa forum di internet yang berkaitan dengan Perancang E-learning Berbasis Web dengan Metode MVC menggunakan Framework Codeigniter.

#### 3. Studi Kepustakaan

Studi Literatur, Mempelajari jurnal referensi dan buku dari pustakaa Universitas Mahaputra Muhammad Yamin ( UMMY) Solok yang berkaitan dengan perancangan Web PHP dan database MYSQL.

4. Analisis

Melakukan analisa dari proses pembelajaran yang telah dilaksanakan, kemudian hasilnya digunakan untuk mengidentifikasi dan mengefaluasi berbagai kelemahan, permasalahan, kebutuhan dan hambatan yang terdapat pada sistem konvensional yang sudah dimiliki, guna untuk dapat menghasilkan berbagai saran perbaikan terhadap sistem yang dapat dijadikan dasar dalam merncang sistem informasi yang akan dibangun.

Dilihat dari apa yang terjadi pada prodi Manajemen Informatika (UMMY) Solok, dimana kegiatan belajar mengajar dilakukan oleh dosen dan mahasiswa secara tatap muka. Kegiatan belajar mengajar yang seperti itu dirasa belum cukup karena dibatasi waktu dan tempat, sehingga diperlukan sebuah sistem untuk membantu proses pembelajaran tersebut. Beberapa masalah yang sering terjadi diantaranya : Kurangnya waktu dan tempat komunikasi antar dosen dan mahasiswa. Proses komunikasi antara dosen dan mahasiswa sangat dibutuhkan untuk tercapainya kesuksesan dalam belajar. Proses komunikasi ini cukup sulit diwujudkan di kampus, karena para mahasiswa yang cenderung malu-malu untuk menanyakan langsung secara tatap muka kepada dosen yang bersangkutan. Begitu juga dengan dosen yang ingin berkomunikasi banyak dengan mahasiswa dalam satu waktu, tentu saja hal ini sulit dilakukan secara langsung atau tatap muka dengan waktu yang terbatas. Seorang dosen terkadang tidak dapat hadir di kampus karena kesibukan lain atau dalam keadaan sakit dan tidak dapat mengajar seperti biasanya. Sehingga dengan adanya sistem elearning ini, dapat menjadi alat bantu pembelajaran alternatif bagi dosen mempermudah untuk menyampaikan materimateri perkuliahannya.

# **2. TINJAUAN PUSTAKA**

2.1 Sistem Informasi

2.1.1 Pengertian Sistem

Sebuah sistem merupakan piranti penting dan sangat dibutuhkan oleh suatu perusahaan atau instansi resmi. Hal ini karena dengan adanya sistem yang terintegrasi, kinerja suatu perusahaan atau instansi akan lebih terarah dan sistematis. Namun untuk mendapatkan dampak positif dari penggunaan sistem, semua unsur – unsur yang terkait didalamnya harus berkerja sama guna mencapai tujuan yang sudah ditentukan sebelumnya. Beberapa definisi sistem menurut parah ahli seperti berikut ini :

- *1.* Jogiyanto,2005,1, Sistem adalah suatu jaringan kerja dari prosedur-prosedur yang saling berhubungan, berkumpul bersama-sama untuk melakukan suatu kegiatan atau untuk menyelesaikan suatu sasaran yang tertentu.
- *2.* Edhy Sutanta, 2009:4, Sistem secara umum dapat didefinisikan sebagai kumpulan hal atau elemen yang saling bekerja sama atau yang dihubungkan dengan cara-cara tertentu sehingga membentuk satu kesatuan untuk melaksanakan suatu fungsi guna mencapai suatu tujuan. Sistem mempunyai karakteristik atau sifat – sifat tertentu, yaitu : Komponen Sistem, Batasan Sistem, Lingkungan Luar Sistem, Penghubung Sistem, Masukan Sistem, Keluaran Sistem, Pengolahan Sistem dan Sasaran Sistem.

#### 2.1.2 Pengertian Informari

Secara etimologi, informasi merupakan kata atau istilah yang berasal dari informacion (Bahasa Perancis Kuno, tahun 1387). Sedangkan dalam bahasa Latin, informasi berasal dari kata Informationem yang mempunyai arti sebagai konsep ide

atau garis besar. Dari kedua pengertian tersebut, dapat disimpulkan bahwa informasi merupakan suatu pengetahuan yang dapat dikomunikasikan dengan metode tertentu. Berikut pengertian informasi menurut beberapa ahli :

- 1. Informasi adalah hasil pengolahan data yang memberikan arti dan manfaat. (Azhar Susanto,2004:46).
- 2. Informasi adalah data yang diolah menjadi bentuk yang lebih berguna bagi yang menerimanya. (Jogianto,2004:8).
- 3. Menurut George H. Bodnar (2000:1), Informasi adalah data yang diolah sehingga dapat dijadikan dasar untuk mengambil keputusan yang tepat.
- 4. Menurut McLeod dalam Yakub (2012:8), Informasi adalah data yang diolah menjadi bentuk yang lebih berguna bagi penerimanya.
- 5. Menurut Sutarman (2012:14), Informasi adalah sekumpulan fakta (data) yang diorganisasikan dengan cara tertentu sehingga mereka mempunyai arti bagi si penerima.

#### 2.1.3 Pengertian Sistem Informasi

Sebuah sistem tidak dapat berjalan tanpa adanya support atau dukungan operasi dan managemen yag meliputi kombinasi teknologi informasi dan beragam aktivitas manusia yang berperan sebagai pengguna teknologi itu sendiri. Berikut beragam pengertian sistem informasi menurut beberapa ahli :

- 1. Menurut Tafri D. Muhyuzir, ( 2001, 8) Sistem informasi adalah data yang dikumpulkan, dikelompokkan dan diolah sedemikian rupa sehingga menjadi suatu informasi yang berharga bagi yang menerimanya.
- 2. Sistem informasi adalah suatu kombinasi terartur apapun dari people (orang), hardware (perangkat keras), software (piranti lunak), computer networks and data communications (jaringan komunikasi), dan database (basis data) yang mengumpulkan, mengubah dan menyebarkan informasi di dalam suatu bentuk organisasi. (O'Brien 2005, 5).
- 3. Menurut Satzinger, Jackson, dan Burd (2012:4), Sistem informasi merupakan kumpulan dari komponen-komponen yang mengumpulkan, memproses, menyimpan, dan menyediakan output dari setiap informasi yang dibutuhkan dalam proses bisnis serta aplikasi yang digunakan melalui perangkat lunak, database dan bahkan proses manual yang terkait.

#### 2.1.4 Pengertian E-Learning

E-learning adalah proses pembelajaran yang memanfaatkan teknologi informasi dan komunikasi (TIK) secara sistematis dengan mengintegrasikan semua komponen pembelajaran, termasuk interaksi pembelajaran lintas ruang dan waktu, dengan kualitas terjamin. Secara generik e-learning berarti belajar dengan menggunakan elektronik. Kata elektronik mengandung pengertian yang spesifik yakni komputer atau internet, sehinga e-learning sering diartikan sebagai proses belajar yang menggunakan komputer atau internet. Sesungguhnya pengertian e-learning sendiri mempunyai makna yang sangat luas dan masih dipersepsikan secara berbeda-beda.

#### **3. METODE**

#### **3.1 Model-View-Controller (MVC)**

MVC adalah sebuah metode untuk membuat sebuah aplikasi dengan memisahkan data (Model) dari tampilan (View) dan cara bagaimana memprosesnya (Controller). Dalam implementasinya kebanyakan framework dalam aplikasi website adalah berbasis arsitektur MVC.

#### **3.2 Bagian – Bagian MVC**

MVC terdapat tiga komponen yaitu sebagai berikut :

- 1. Model, Model mewakili struktur data. Biasanya model berisi fungsi-fungsi yang membantu seseorang dalam pengelolaan basis data seperti memasukkan data ke basis data, pembaruan data dan lain-lain.
- 2. Viewers, Viewers adalah bagian yang mengatur tampilan ke pengguna. Bisa di katakan berupa halaman web.
- 3. Controller, Controller merupakan bagian yang menjembatani model dan view. Controller berisi perintah-perintah yang berfungsi untuk memproses suatu data dan mengirimkannya ke halaman web.

#### **4. PEMBAHASAN**

#### **4.1 Rancangan Global**

# **4.1.1 Context Diagram**

Context diagram adalah gambaran sistem secara logika. Gambaran ini tidak tergantung pada perangkat keras, perangkat lunak atau organisasi file. Suatu context diagram selalu mengandung satu proses ini mewakili proses dari keseluruhan sistem context diagram menggambarkan hubungan input/output antara sistem dengan dunia luarnya.

Pada Context Diagram berikut terdiri atas sebuah proses perancangan elearning, dimana proses tersebut berhubungan beberapa entitas pada gambar 3.3 sebagai berikut :

- 1. *Admin*, mengelola sistem e-learning sepenuh nya, diantaranya mulai dari pengelolaan menu,sub menu, user, file, forum dan berita.
- 2. *Dosen,* Menyajikan materi dan tugas perkuliahan, serta diskusi pada forum.
- 3. *Mahasiswa*, mengakses menu yang telah di kelola oleh admin, seperti menu user, mengunduh materi, mengunduh tugas, forum, berita, dan lebih banyak lagi sesuai kebijakan admin.

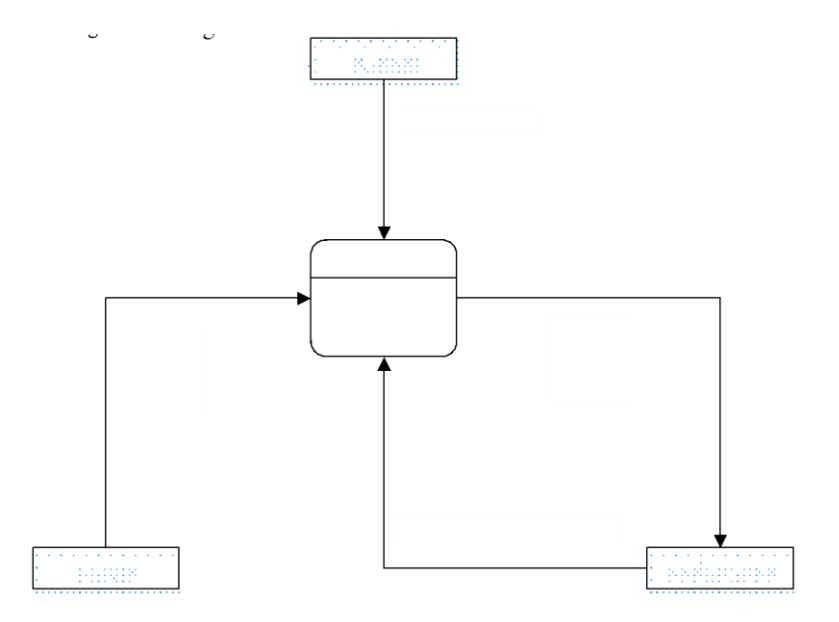

Gambar 3.3 Context Diagram.

#### **4.1.2 Data Flow Diagram**

Data Flow Diagram (DFD) atau Diagram Alir Data (DAD) adalah suatu diagram yang menggunakan notasi-notasi untuk menggambarkan arus dari data pada suatu sistem atau menjelaskan proses kerja suatu sistem, yang penggunaannya sangat membantu untuk memahami sistem secara logika, tersruktur dan jelas.

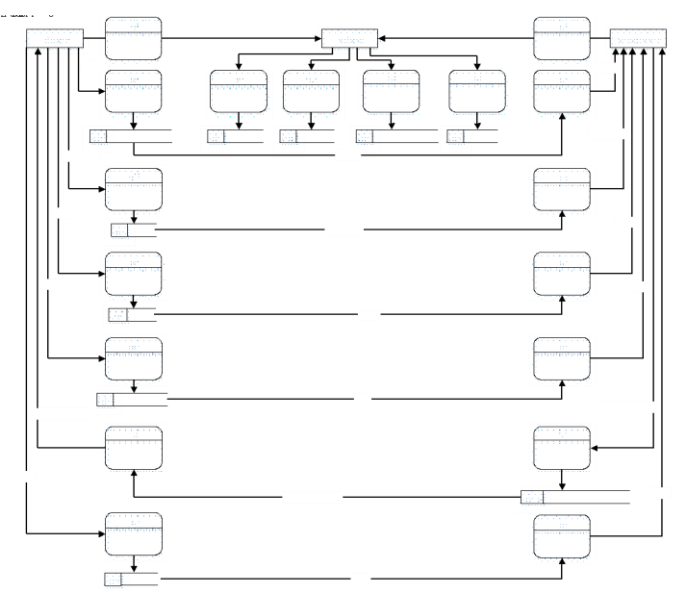

Gambar 3.4 Data Flow Diagram (DFD).

#### **4.1.3 Entity Relationship Diagram**

Entity Relationship Diagram(ERD) merupakan hubungan penterjemahan yang berisi komponen-komponen himpunan entiti dan himpunan relasi yang dilengkapi dengan atribut-atribut menghubungkan entiti tesebut digunakan key field (Primary Key Atribut) dari masing-masing entity. Dapat dilihat pada gambar 3.5 berikut ini.

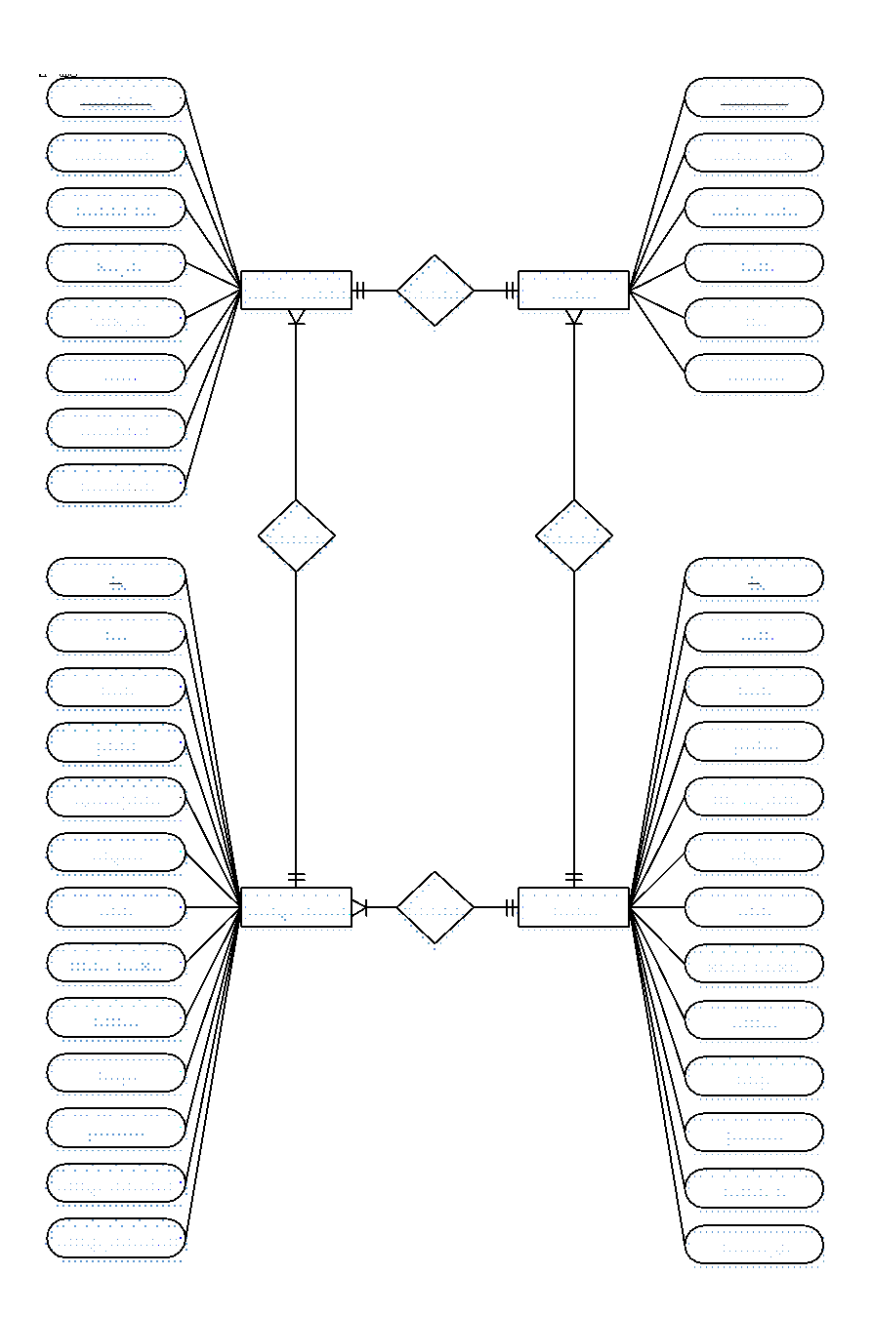

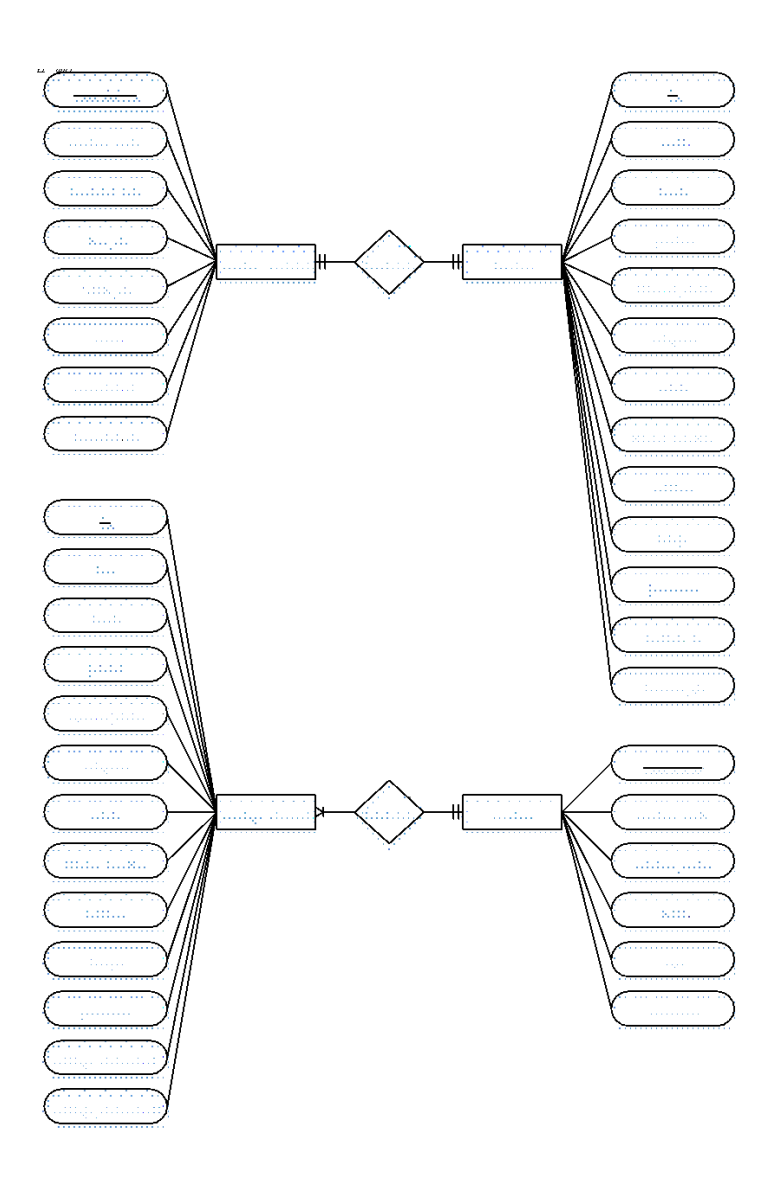

Gambar 3.5 Entity Relationship Diagram (ERD).

# **4.1 Implementasi Sistem**

Aplikasi e-learning ini dirancang menggunakan bahasa pemograman PHP, database MYSQL berserta menggunakan metode Model View Ccontroller (MVC).

# 1. **Batasan Implementasi**

Dalam pengimplementasian e-learning ini, penulis menetapkan beberapa hal yang menjadi batasan implementasi:

a. E-learning ini di tujukan kepada prodi Manajemen Informatika di Universitas Mahaputra Muhammad Yamin Solok.

b. Tidak semua mata kuliah diinputkan ke e-learning, melainkan mata kuliah yang bersifat teori.

c. E-Learning ini dibuat hanya dapat di akses oleh Prodi Manajemen Informatika di Universitas Mahaputra Muhammad Yamin Solok.

#### 2. **Implementasi Perangkat Lunak(***Software***)**

Pada bagian ini dijelaskan tentang perangkat lunak yang digunakan sebagai media implementasi. Software yang digunakan untuk menjalankan e-learning ini adalah sebagai berikut:

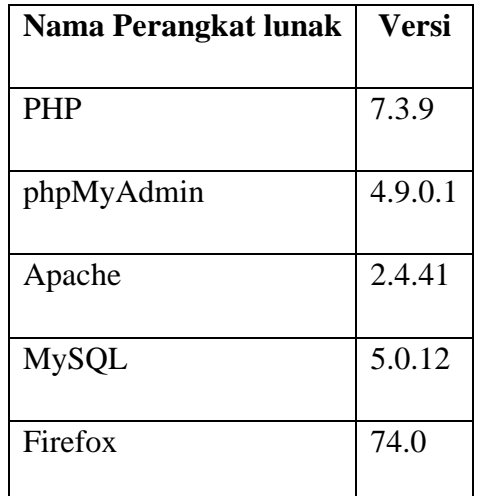

Tabel 4.1 Implementasi Perangkat Lunak

#### 3. **Implementasi Perangkat Keras(***Hardware***)**

Hardware digunukan untuk merancang dan menjalankan program yang tealah dibuat. Hardware yang di gunakan yaitu, Processor Intel Core i5-7200U, Memory 8GB DDR4, HDD 500GB.

#### **1. Pengujian Sistem**

Pengujian sistem adalah prosedur yang dilakukan untuk menguji hubungan antara program aplikasi yang dibuat dengan elemen lain. Tujuan dari pengujian sistem adalah untuk memastikan semua elemen sistem sudah terhubung dengan baik. Pada pengujian sistem ini dilihat perbedaan antara sistem yang lama dengan sistem yang baru. E-learning yang telah dirancang diharapkan dapat membantu pihak admin, mahasiswa dan dosen dalam menjalankan proses pembelajaran jarak jauh pada perguruan tinggi.

#### 1. **Form Login**

Pada form login terdapat dua buah form input yaitu username dan password, user menginputkan username atau NIM pada Mahasiswa, NIDN pada Dosen, dan kode admin pada Admin. Juga terdapat navigasi untuk user yang lupa password yaitu dengan meng klik link "Forgot Password?".

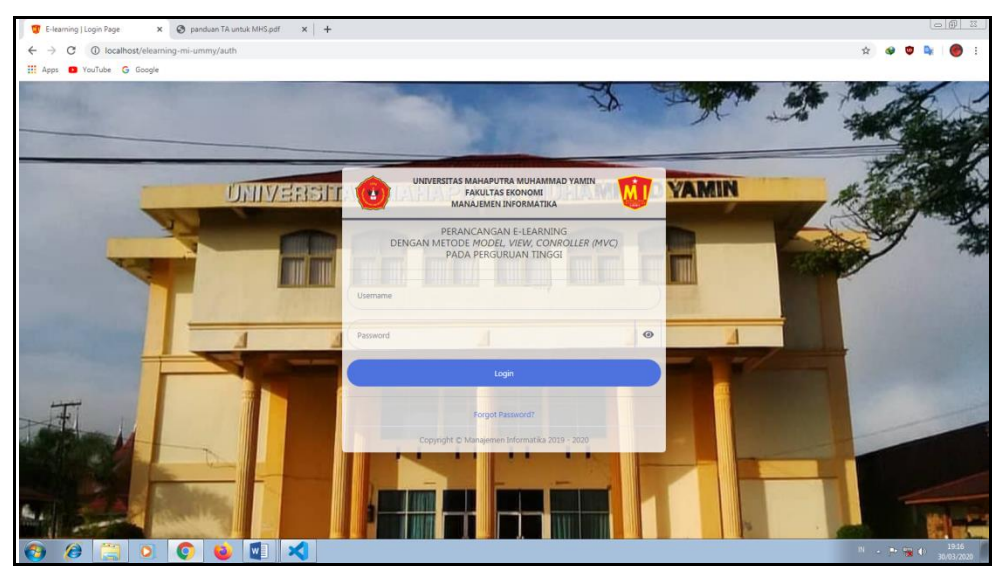

Gambar 4.1 Form Login User

# 2. **Halaman Menu Utama Admin**

Pada Gambar 4.2 dibawah adalah tampilan utama admin, dimana admin dapat mengelola semua menu maupun submenu. Dibagian Dashboard admin terdapat informasi jumlah pengguna, dan jumlah mata kuliah. Pada menu "Create New" adlah form input untuk berita, dan terdapat juga menu "User Login", adalah informasi user yang sedang login dan semua user.

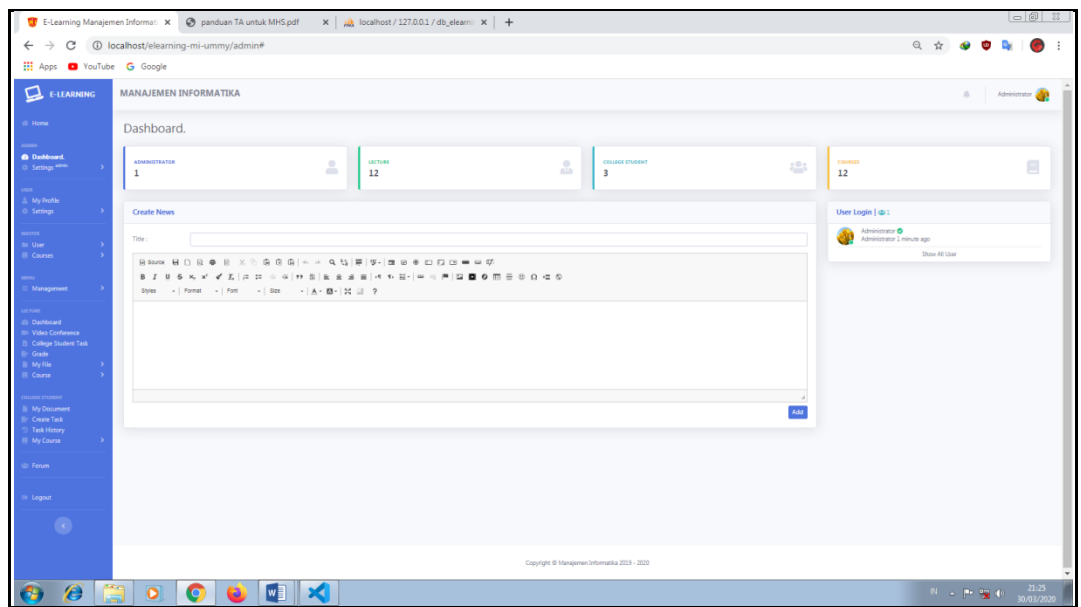

Gambar 4.2 Menu Utama Admin

# 3. **Halaman Level Access**

Level Access yaitu tingkatan akses, seperti levelnya apa dan akan meng-akses menu apa saja, dan itu hanya dapat di kelola oleh admin guna untuk privasi user.

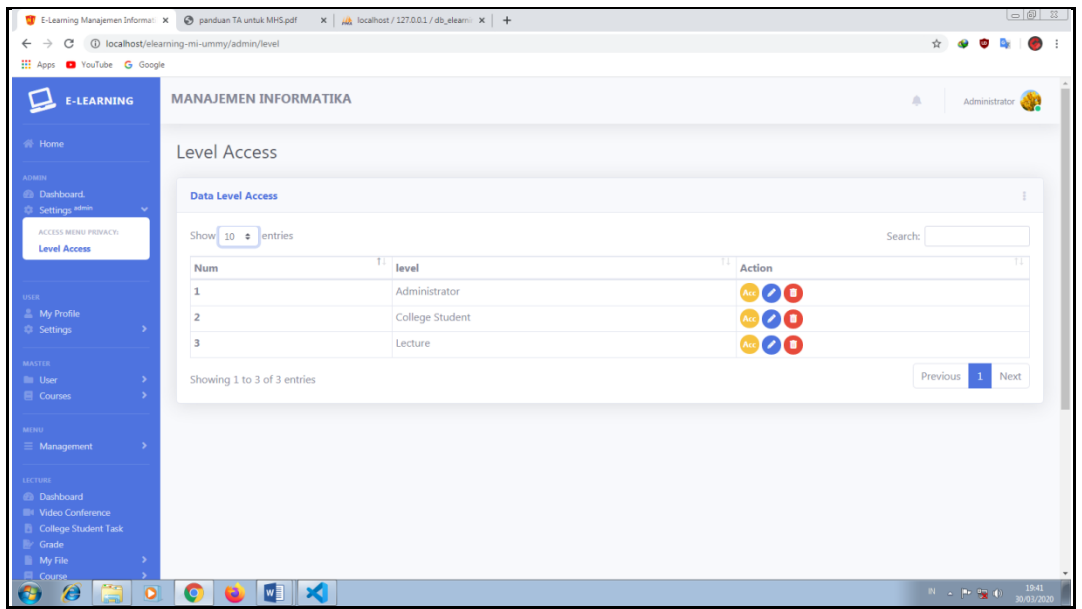

Gambar 4.3 Level Acces pada menu dosen

Untuk dapat mengelola menu yang dapat di askses oleh user, admin akan mengklik button berwana kuning yang terdapat di kolom Acction pada tabel, dapat dilihat pada gambar 4.3. Maka akan menuju ke pengelolaan akses menu seperti gambar 4.4. Dengan mencentang semuanya berarti admin berhak meng akses semua menu maupun submenu dan sebaliknya jika tidak dicentang maka menu tersebut tidak dapat diakses.

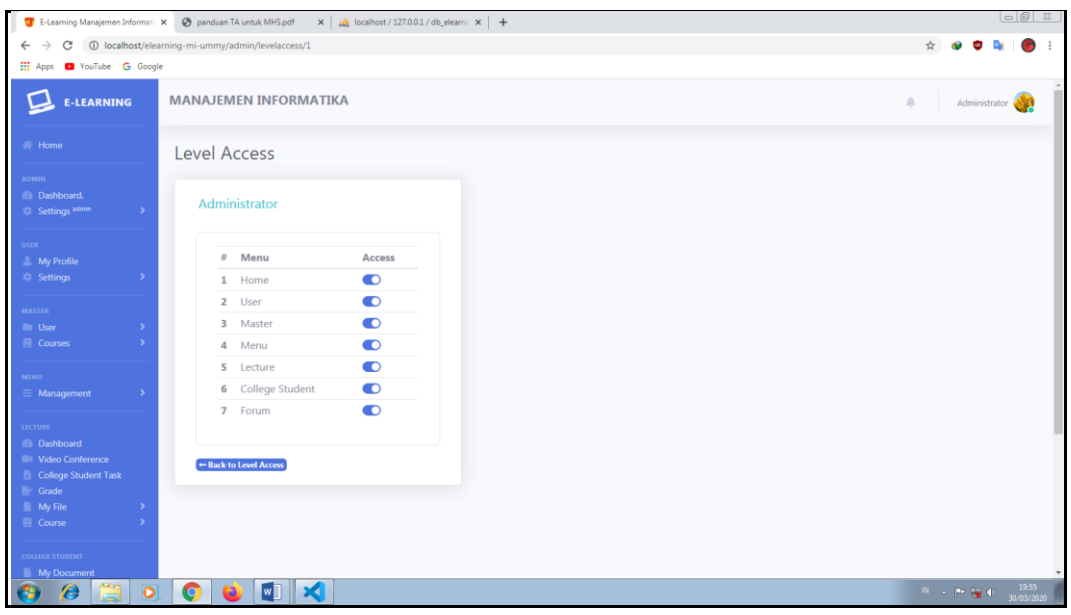

Gambar 4.4 Level Access

#### 4. **Halaman My Profile**

Disini akan menampilkan informasi biodata pengguna, seperti nama lengkap, jenis kelamin, tanggal lahir, agama, email, nomor telepon, dan alamat.

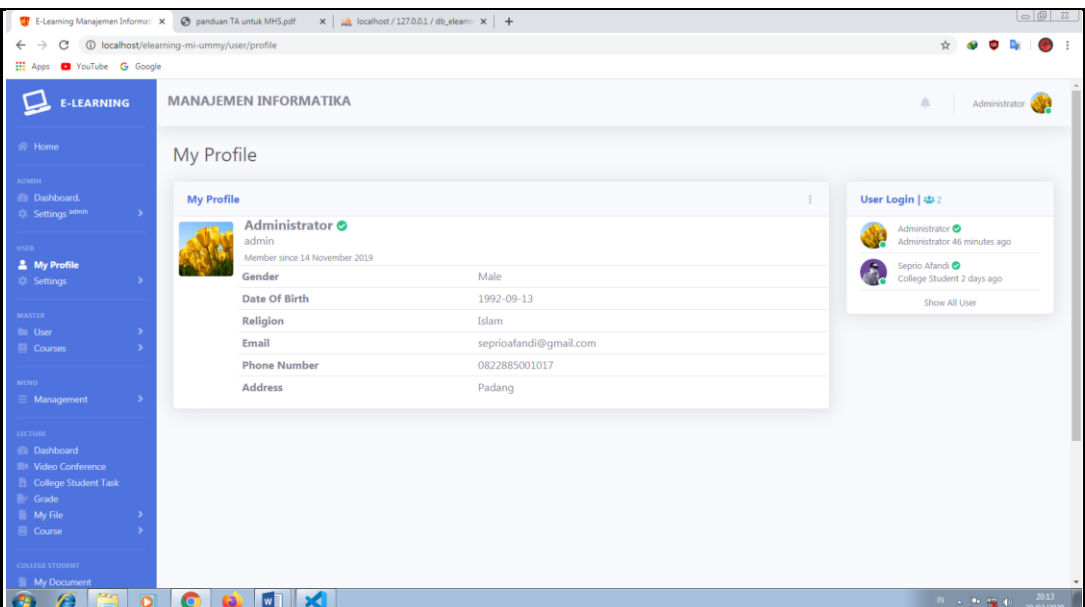

Terdapat icon ceklis berwarna hijau di samping kanan nama pengguna, berfungsi untuk pengguna bisa mengetahui email telah dikonfirmasi. Proses konfirmasi alamat email sangat berguna untuk proses "Forgot Password" yang secara otomatis akan dikirim ke email pengguna berupa link yang dikirim oleh sistem.

#### 5. **Form Change Password**

Melakukan ganti password, terdapat tiga form input yaitu pasword sebelumnya(*Current Password*), pasword baru(*New Password*), pengulangan password(*Repeat Password*). Form Change Password ini berlaku untuk semua pengguna.

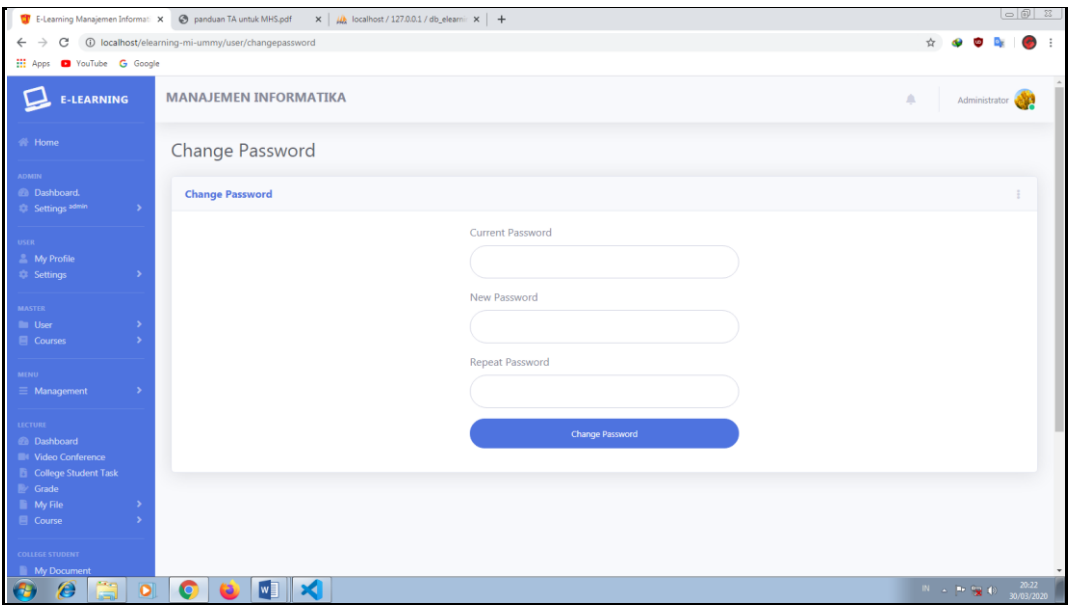

Gambar 4.6 Form Change Password

#### 6. **Form Edit Profile**

Pada form Edit Profile pengguna dapat mengedit data yang sebelumnya, kecuali bagian username dan email yang telah dikonfirmasi terdapat icon ceklis berwarna hijau, form edit user ini berlaku untuk semua pengguna, berikut pada gambar 4.7.

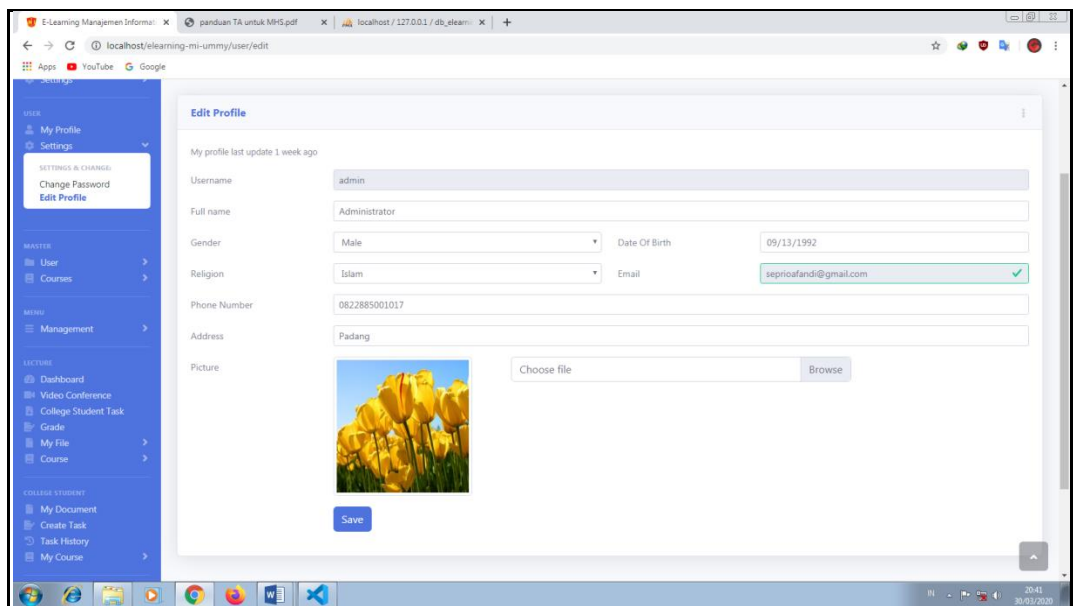

Gambar 4.7 Form Edit Profile

Berbeda dengan mahasiswa, mahasiswa disini dituntut untuk mandiri yaitu pada form input semester. Semester dapat diubah kapan saja sesuai kebutuhan mahasiswa tersebut, semester sangat berpengaruh pada materi dan tugas yang diberikan dosen.

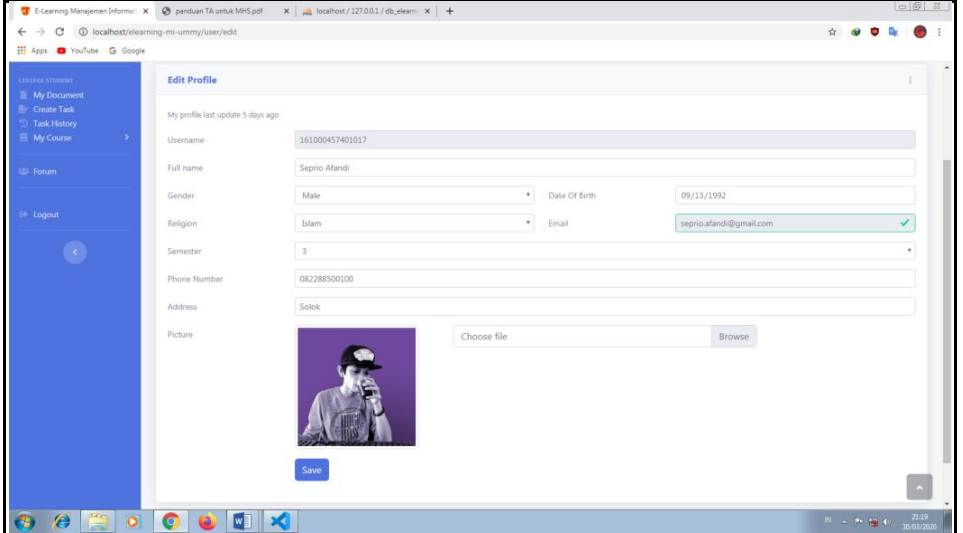

Gambar 4.8 Form Edit Profile Mahasiswa

# 7. **Halaman All User**

Semua data pengguna akan ditampilan berupa tabel, kecuali gambar. Bisa dilihat pada Gambar 4.9, dimana admin dapat mengelola user mana yang akan diaktifkan atau dinonaktifkan pada kolom status, sedangkan di kolom verify terdapat icon ceklis, admin dapat mengetahui user mana yang belum emailnya dikonfirmasi. Jika verifynya telah dilakukan maka icon berubah menjadi warna hijau.

|                                                                         |               | E E-Learning Manajemen Informati X E-Learning Manajemen Informati X |                                    |        | <b>@</b> panduan TA untuk MHS.pdf |          | $\times$ $\mu$ localhost / 127.0.0.1 / db_elearni: $\times$   + |                 |                    |               |           |                        |                 | $\circ$                  |
|-------------------------------------------------------------------------|---------------|---------------------------------------------------------------------|------------------------------------|--------|-----------------------------------|----------|-----------------------------------------------------------------|-----------------|--------------------|---------------|-----------|------------------------|-----------------|--------------------------|
| $\rightarrow$<br>C                                                      |               | 1 localhost/elearning-mi-ummy/master/userdata                       |                                    |        |                                   |          |                                                                 |                 |                    |               |           |                        | Q ☆             |                          |
| Hi Apps @ YouTube G Google                                              |               |                                                                     |                                    |        |                                   |          |                                                                 |                 |                    |               |           |                        |                 |                          |
| С<br><b>E-LEARNING</b>                                                  |               | <b>MANAJEMEN INFORMATIKA</b>                                        |                                    |        |                                   |          |                                                                 |                 |                    |               |           |                        | $\Delta$        | Administrator <b>AND</b> |
| <b>N</b> Home                                                           |               | All User                                                            |                                    |        |                                   |          |                                                                 |                 |                    |               |           |                        |                 | <b>L</b> Generate Report |
| <b>CMIN</b><br>@ Dashboard.<br><b>CI</b> Settings <sup>admin</sup>      | $\rightarrow$ | Data All User                                                       |                                    |        |                                   |          |                                                                 |                 |                    |               |           |                        |                 |                          |
| <b>USER</b>                                                             |               | Show $10 \div$ entries                                              |                                    |        |                                   |          |                                                                 |                 |                    |               |           | Search:                |                 |                          |
| <b>E</b> My Profile<br><b>C</b> Settings                                | $\rightarrow$ | $\top \downarrow$<br>Username                                       | Name                               | Gender | Date Of<br><b>Birth</b>           | Religion | Email                                                           | Phone<br>Number | Level              | <b>Status</b> | Verify    | Date<br>Created        | Last<br>Update  | Action                   |
| <b>MASTER</b><br><b>III</b> Hoer<br><b>El</b> Courses                   | $\rightarrow$ | admin                                                               | Administrator                      | Male   | 1992-09-13 Islam                  |          | seprioafandi@gmail.com 0822885001017 Administrator              |                 |                    | Active        | $\bullet$ | 11<br>November<br>2019 | 1 week<br>ago   | 00                       |
| MENU.                                                                   |               | 161000457401019 Anita                                               |                                    | Female |                                   |          |                                                                 |                 | College<br>Student | Active        | $\bullet$ | 03 March<br>2020       | 50 years<br>ago | 00                       |
| $\equiv$ Management<br><b>LECTURE</b>                                   | $\rightarrow$ | 161000457401017 Seprio Afandi                                       |                                    | Male   | 1992-09-13 Islam                  |          | seprio.afandi@gmail.com 082288500100 College                    |                 | Student            | Active        | $\bullet$ | 11<br>November<br>2019 | 5 days ago      | 00                       |
| @ Dashboard<br>Video Conference<br><b>College Student Task</b><br>Grade |               |                                                                     | 161000454201008 Harnovel Yudistira | Male   |                                   |          |                                                                 |                 | College<br>Student | Active        | $\bullet$ | 11<br>November<br>2019 | 5 months<br>ago | 00                       |
| My File<br>目 Course                                                     |               | 1060785031                                                          | Afrimasri, SE, MM                  | Male   |                                   |          |                                                                 |                 | Lecture            | Active        | $\circ$   | 11<br>November<br>2019 | 5 months<br>ago | മറ                       |
| THROUTE STUDENT<br>My Document<br>Create Task                           |               | 1060785030                                                          | Yulva Mulyani, SH, Female<br>MH.   |        |                                   |          |                                                                 |                 | Lecture            | Active        | $\circ$   | 11<br>November<br>2019 | 5 months<br>ago | 00                       |
| <b>Task History</b><br>My Course                                        | ٠             | 1060785029                                                          | Jamal Mirdad, S.Ag. Male<br>MA     |        |                                   |          |                                                                 |                 | Lecture            | Active        | $\circ$   | 11<br>November         | 5 months<br>ago | 00                       |

Gambar 4.9 All User

Dibagian kolom Action terdapat button edit dan hapus, admin juga dapat mengedit beberapa data user, seperti username, nama, jenis kelamin, dan level. Berikut tampilan edit user pada Gambar 4.10:

|                                                           | entries     |                                  |        |                    |                       |                                                    |                        |                                           |               | Search:       |                               |                       |               |
|-----------------------------------------------------------|-------------|----------------------------------|--------|--------------------|-----------------------|----------------------------------------------------|------------------------|-------------------------------------------|---------------|---------------|-------------------------------|-----------------------|---------------|
| <b>USER</b><br>My Profile<br><b>Settings</b>              |             |                                  |        | Dat                | <b>Edit User</b>      |                                                    |                        | $\times$                                  |               |               |                               |                       |               |
| <b>MASTER</b>                                             | $\uparrow$  | <b>Name</b>                      | Gender | <b>Of</b><br>Birt  | admin                 |                                                    |                        |                                           | <b>Status</b> | <b>Verify</b> | <b>Date</b><br><b>Created</b> | Last<br><b>Update</b> | <b>Action</b> |
| <b>User</b><br><b>Courses</b>                             |             | Yulva<br>Mulyani, SH,<br>MH      | Female |                    | Administrator         |                                                    |                        |                                           | Active        | $\bullet$     | 11<br>November ago<br>2019    | 5 months              | <b>70</b>     |
| MENU<br>Management                                        |             | Afrimasri, SE, Male<br><b>MM</b> |        |                    | Male<br>Administrator |                                                    |                        | $\boldsymbol{\mathrm{v}}$<br>$\mathbf{v}$ | Active        | $\bullet$     | 11<br>November ago<br>2019    | 5 months              | $\sqrt{1}$    |
| <b>LECTURE</b><br><b>B</b> Dashboard<br>Video Conference  |             | 11008 Harnovel<br>Yudistira      | Male   |                    |                       |                                                    |                        | Edit                                      | Active        | $\bullet$     | 11<br>November ago<br>2019    | 5 months              | $\sqrt{1}$    |
| <b>College Student Task</b><br>Grade<br>My File<br>Course |             | 11017 Seprio Afandi Male         |        | 199<br>$09 - 13$   |                       |                                                    | Close                  | <b>Student</b>                            | Active        | $\bullet$     | 11<br>November<br>2019        | 5 days ago ( C )      |               |
| COLLEGE STUDENT                                           | 11019 Anita |                                  | Female |                    |                       |                                                    |                        | College<br>Student                        | <b>Active</b> | $\bullet$     | 03 March<br>2020              | 50 years<br>ago       | $\sqrt{1}$    |
| <b>Nv Document</b><br>Create Task<br>Task History         |             | Administrator Male               |        | 1992-<br>$09 - 13$ | <b>Islam</b>          | seprioafandi@gmail.com 0822885001017 Administrator |                        |                                           | Active        | $\bullet$     | 11<br>November ago<br>2019    | 1 week                | (2)           |
| My Course                                                 |             | <b>Name</b>                      | Gender | <b>Birth</b>       | Date Of Religion      | <b>Email</b>                                       | Phone<br><b>Number</b> | Level                                     | <b>Status</b> | <b>Verify</b> | <b>Date</b><br><b>Created</b> | Last<br><b>Update</b> | <b>Action</b> |

Gambar 4.10 Edit User

#### 8. **Halaman Courses Data**

Data mata kuliah ditampil berupa tabel, mulia dari data kode mata kuliah, nama mata kuliah, dosen, sks, dan semester.

| Apps D YouTube G Google                                                  |                                      |                                    |                             |                |          |                          |  |  |  |
|--------------------------------------------------------------------------|--------------------------------------|------------------------------------|-----------------------------|----------------|----------|--------------------------|--|--|--|
|                                                                          | Courses Data                         |                                    |                             |                |          | <b>L</b> Generate Report |  |  |  |
| <b>AD9431</b><br><b>El Dashboard</b><br>C Settings <sup>admin</sup><br>٠ | <b>Courses Data</b>                  |                                    |                             |                |          |                          |  |  |  |
| <b>USER</b>                                                              | Show 10 $\bullet$ entries<br>Search: |                                    |                             |                |          |                          |  |  |  |
| Ny Profile<br><b>C</b> Settings                                          | Courses Code                         | 1 Courses Name                     | Lecture                     | SKS            | Semester | Action                   |  |  |  |
|                                                                          | KBI3112                              | Komputer dan Masyarakat            | Jeprimansyah, S.Kom., M.Kom | $2^{\circ}$    | з        | 00                       |  |  |  |
| <b>MASTER</b><br><b>Bu User</b>                                          | KBI5173                              | Sistem Operasi                     | Yulhan, S.Kom, M.Kom        | 3              | 5        | 00                       |  |  |  |
| <b>El</b> Courses                                                        | KKI1013                              | Bahasa Inggris                     | Fitri Handayani, M.Pd       | $\frac{2}{2}$  | E        | 00                       |  |  |  |
|                                                                          | KKI3082                              | Sistem Perbankan                   | Afrimasri, SE, MM           | 2.             | 37       | 00                       |  |  |  |
| MORE<br>E Management                                                     | KK13092                              | Kalkulus                           | Netti Indrawati, SE, MM     | 2(             | 31       | 00                       |  |  |  |
| EECTVILL                                                                 | KK15162                              | Kewirausahaan                      | Novia Lestari, S.Kom, M.Kom | 2              | 5        | 00                       |  |  |  |
| <b>Dashboard</b>                                                         | MKWF01                               | Teknologi Informasi dan Komunikasi | Jeprimansyah, S.Kom., M.Kom | 3.             | 1        | 00                       |  |  |  |
| <b>BI Video Conference</b><br><b>B</b> College Student Task              | MKWU02                               | Pendidikan Pancasila               | Yulva Mulyani, SH, MH       | $\overline{2}$ | L.       | 00                       |  |  |  |
| <b>E</b> Grade                                                           | PK31013                              | Pendidikan Agama                   | Jamal Mirdad, S.Ag, MA      | 2.             | 1        | 00                       |  |  |  |
| <b>B</b> My File                                                         | Courses Code                         | Courses Name                       | Lecture                     | SKS            | Semester | <b>Action</b>            |  |  |  |

Gambar 4.11 Data Mata Kuliah

Admin dapat mengedit data mata kuliah, di kolom Action terdapat navigasi atau button edit dan hapus, semua data mata kuliah bisa dikelola admin. Seperti pada Gambar 4.12 berikut:

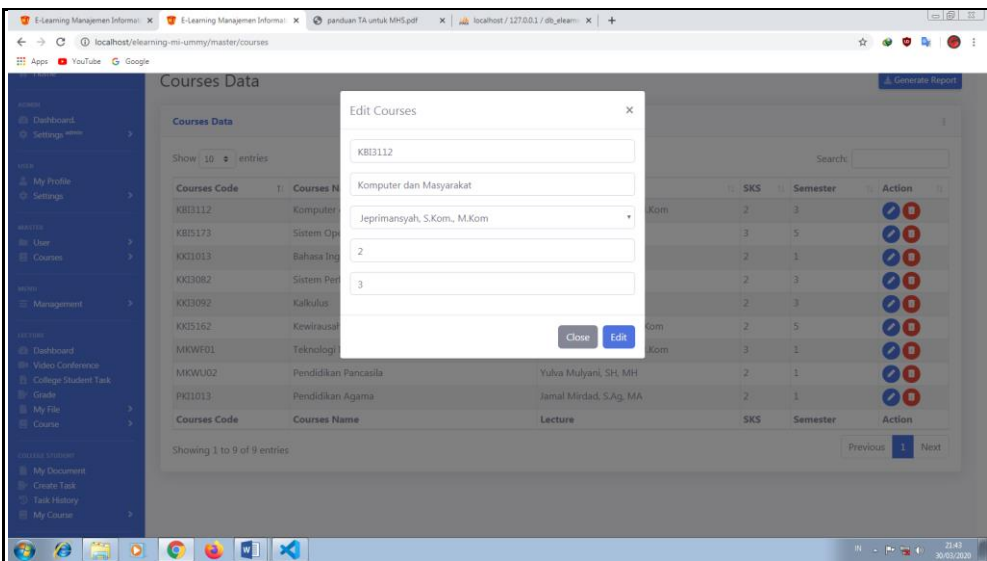

Gambar 4.12 Edit Mata Kuliah

# 9. **Halaman Menu Utama Dosen**

Setelah login dosen akan di arahkan ke halaman "Home", di menu home yang terdapat berita yang menarik dan tentunya berita yang di inputkan admin maupun dosen akan mengarah ke halaman depan atau Home. Semua user juga dapat mengetahui informasi siapa saja yang login dan semua pengguna, terdapat pada bilah kanan menu User Login. Sedangkan di bagian kiri terdapat menu-menu dan sub menu mulai dari My Profile, Setting, Dashboard, Video Conference, College Student Task, Grade, My File, Course, Forum, dan Logout.

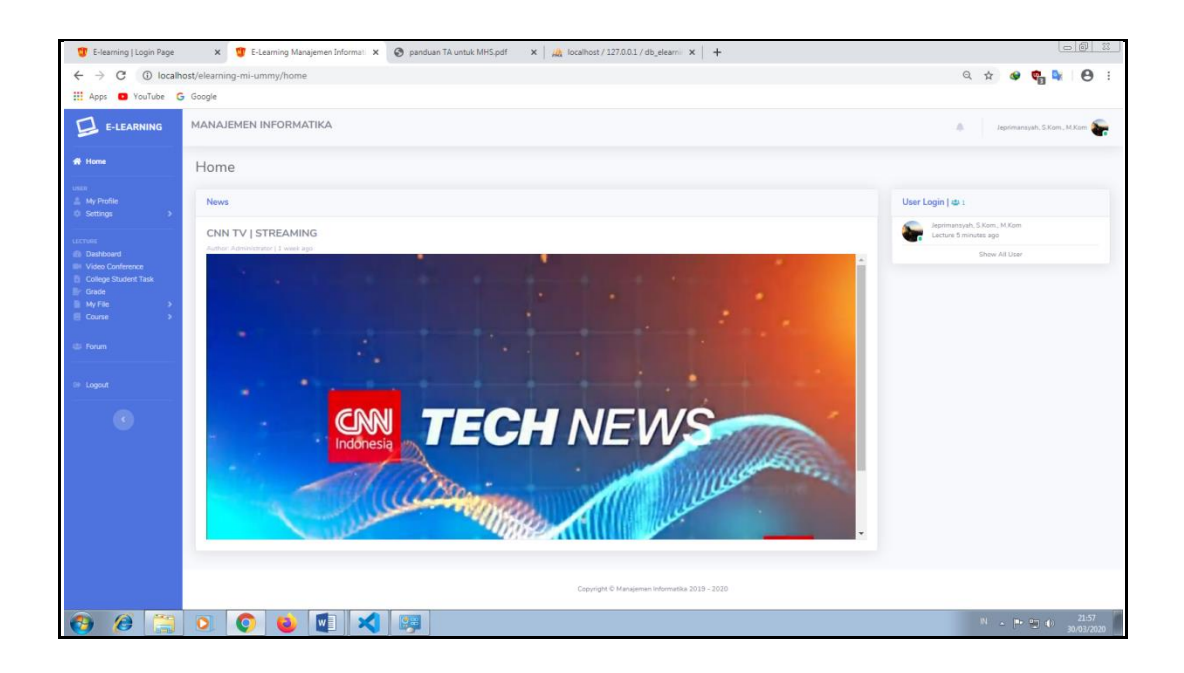

Gambar 4.13 Menu utama Dosen.

Keterangan Menu Utama Dosen sebagai berikut:

a. *My Profie*, informasi berupa biodata pengguna.

b. *Setting*, di dalamnya terdapa submenu Edit Profile(edit biodata pengguna) dan Change Password(mengganti password pengguna).

c. *Dashboard*, informasi jumlah pengguna, jumlah mata kuliah, form input berita, informasi pengguna yang sedang login, berserta menampilkan semua pengguna

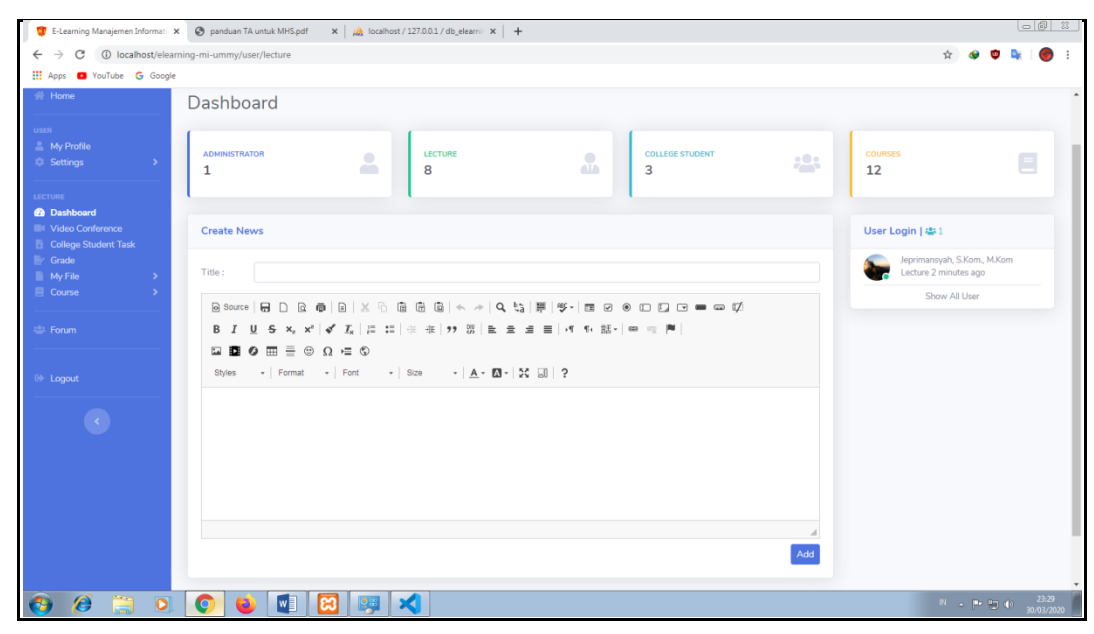

Gambar 4.14 Dashboard Pada Menu Dosen

d. *Video Conference*, terdapat navigasi link atau url yang mengarahkan ke aplikasi Google Hangouts, yang dapat di akses oleh dosen dengan login ke google terlebih dahulu.

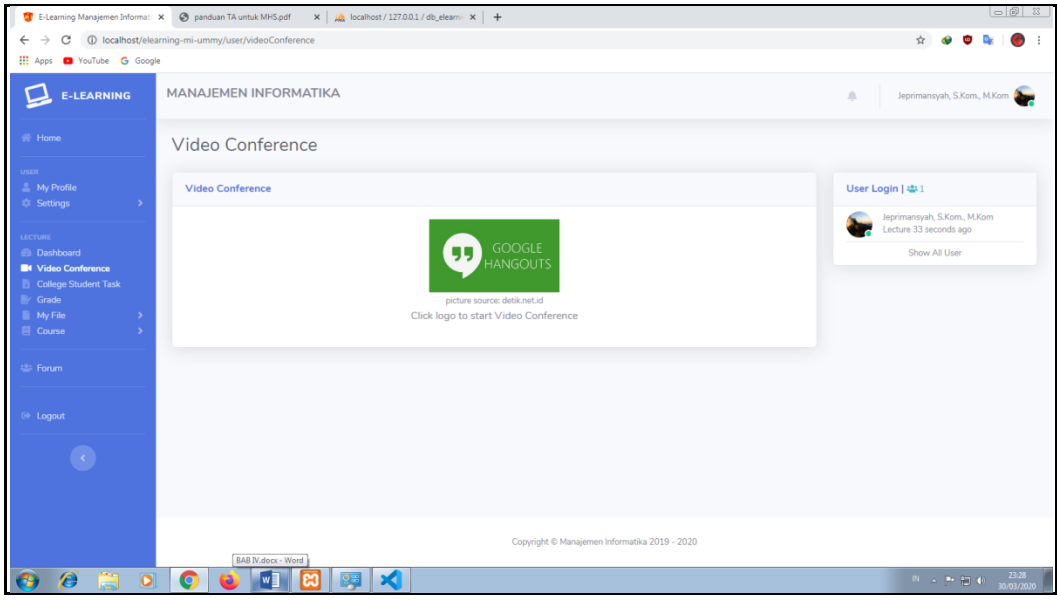

Gambar 4.15 Video Conference

e. *College Student Task*, tempat dosen cek tugas yang telah selesai dikerjakan mahasiswa. Di kolom Document adalah tugas atau dokument yang di upload oleh mahasis dari perangkat mereka, sedangkan pada kolom Content berisi tugas yang diketik mahasiswa menggunakan fitur Create Task pada e-learning.

| E-Learning Manajemen Informati X                    | S panduan TA untuk MHS.pdf                                | $\times$ $\frac{1}{2}$ localhost / 127.0.0.1 / db_elearnin $\times$   + |               |                                               |         |                                                                              |
|-----------------------------------------------------|-----------------------------------------------------------|-------------------------------------------------------------------------|---------------|-----------------------------------------------|---------|------------------------------------------------------------------------------|
|                                                     | 1 localhost/elearning-mi-ummy/user/collegeStudentTaskView |                                                                         |               |                                               |         | ☆                                                                            |
| VouTube G Google<br><b>III</b> Apps                 |                                                           |                                                                         |               |                                               |         |                                                                              |
| <b>E-LEARNING</b>                                   | <b>MANAJEMEN INFORMATIKA</b>                              |                                                                         |               |                                               | 血       | Jeprimansyah, S.Kom., M.Kom                                                  |
| <b>谷 Home</b>                                       | <b>College Student Task</b>                               |                                                                         |               |                                               |         |                                                                              |
| <b>USER</b><br>A My Profile<br><b>Settings</b><br>٠ | <b>College Student Task Overview</b>                      |                                                                         |               |                                               |         |                                                                              |
| LECTURE                                             | Show 10 $\div$ entries                                    |                                                                         |               |                                               |         | Search:                                                                      |
| <b><i>Ca</i></b> Dashboard<br>Video Conference      | T.<br>Name                                                | тı<br>Courses                                                           | н<br>Semester | TU.<br>Document                               | Content | Date Created                                                                 |
| College Student Task                                | Seprio Afandi                                             | Komputer dan Masyarakat                                                 | 3             |                                               | View    | 6 days ago                                                                   |
| <b>By Grade</b><br><b>Ny File</b>                   | Seprio Afandi                                             | Komputer dan Masyarakat                                                 | 3             |                                               | View    | 6 days ago                                                                   |
| <b>目</b> Course                                     | Seprio Afandi                                             | Komputer dan Masyarakat                                                 | 3             | Document 594 KB<br>王                          |         | 6 days ago                                                                   |
| 温 Forum                                             | Showing 1 to 3 of 3 entries                               |                                                                         |               |                                               |         | Previous<br>Next<br>$\mathbf{1}$                                             |
| <sup>(i)</sup> Logout                               |                                                           |                                                                         |               |                                               |         |                                                                              |
|                                                     |                                                           |                                                                         |               |                                               |         |                                                                              |
|                                                     |                                                           |                                                                         |               |                                               |         |                                                                              |
|                                                     |                                                           |                                                                         |               | Copyright © Manajemen Informatika 2019 - 2020 |         |                                                                              |
| G<br>$\bullet$                                      | G<br>WF                                                   | x                                                                       |               |                                               |         | 23:32<br>30/03/2020<br>$\mathbb{R} \rightarrow \mathbb{R} \oplus \mathbb{C}$ |

Gambar 4.16 Daftar Tugas Mahasiswa.

f. *Grade*, daftar nilai mahasiswa, form input nilai dan form edit nilai.

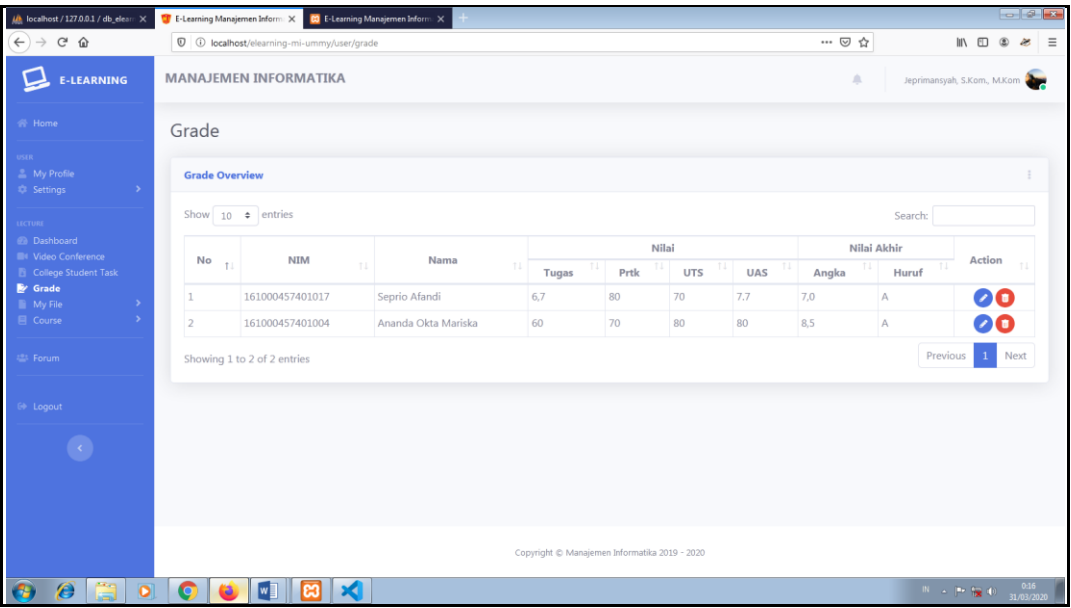

Gambar 4.17 Daftar Nilai Mahasiswa

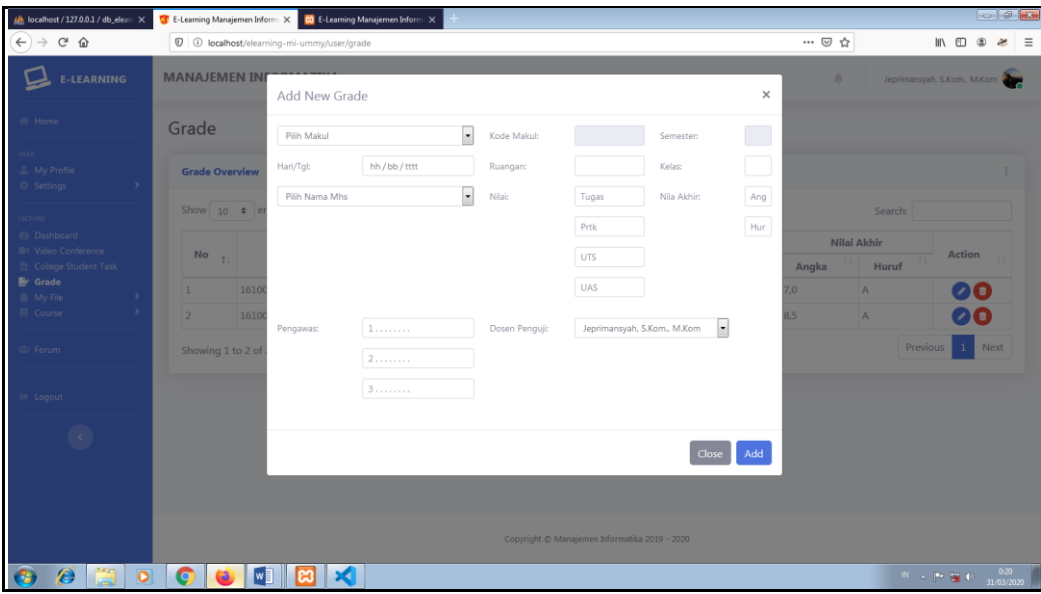

Gambar 4.18 Form Input Nilai Mahasiswa.

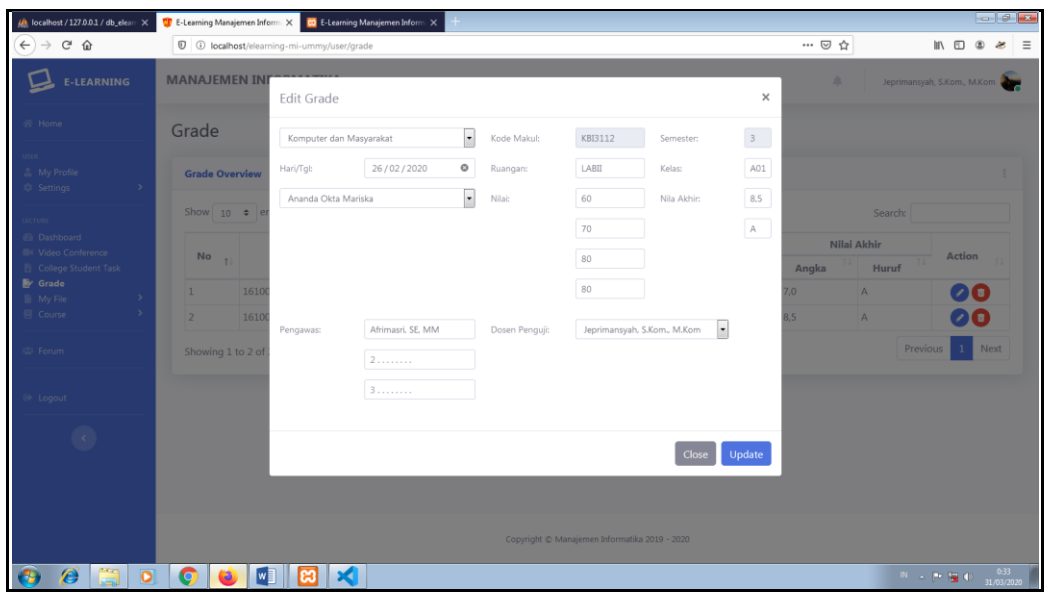

Gambar 4.19 Form Edit Nilai.

g. *My File*, Terdapat berupa daftar dokumen dan vidio, beserta form input dan form edit.

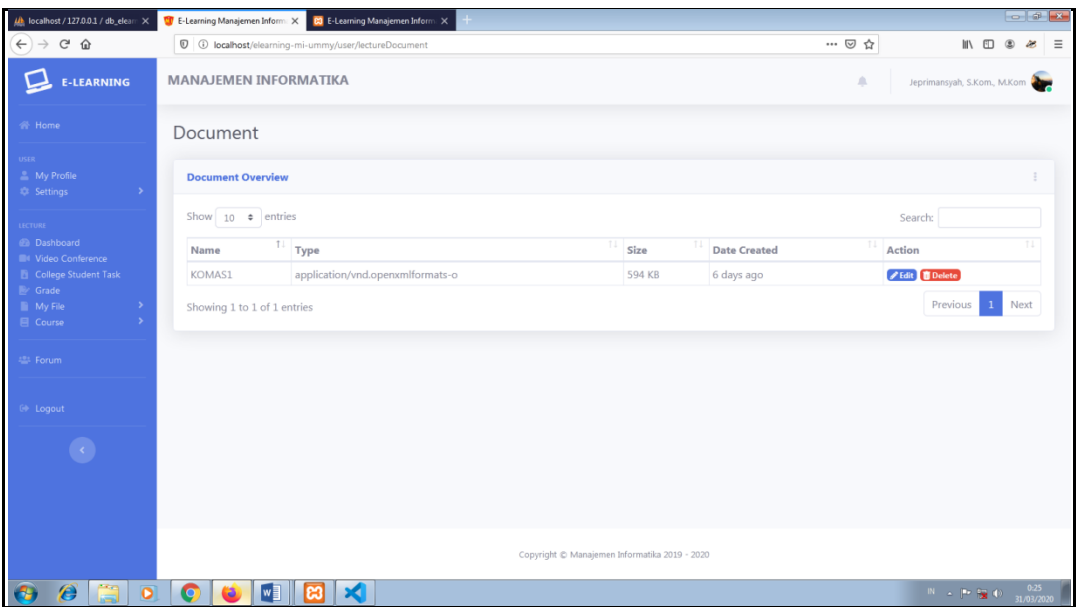

Gambar 4.20 Daftar Dokumen.

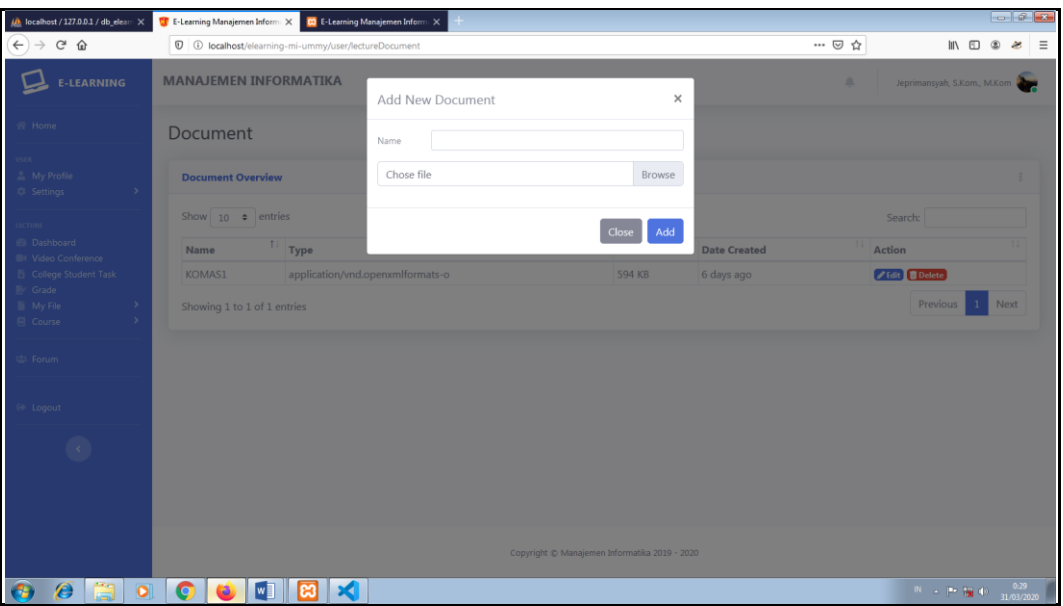

Gambar 4.21 Form Add New Document pada dosen.

| (h localhost / 127.0.0.1 / db_eleam X        | <b>CF</b> E-Learning Manajemen Inform: X <b>CF</b> E-Learning Manajemen Inform: X |                                                                                                    |                                                                                                    | $-14.4$              |
|----------------------------------------------|-----------------------------------------------------------------------------------|----------------------------------------------------------------------------------------------------|----------------------------------------------------------------------------------------------------|----------------------|
| $\leftarrow$ $\rightarrow$ $\alpha$ $\alpha$ | <sup>0</sup> O localhost/elearning-mi-ummy/user/lectureDocument                   |                                                                                                    | … ◎ ☆<br>$\blacksquare$ $\blacksquare$ $\blacksquare$                                                                                        | æ<br>$\equiv$        |
| <b>E-LEARNING</b>                            | <b>MANAJEMEN INFORMATIKA</b>                                                      | Change Document<br>$\times$                                                                                                    | a.<br>Jeprimansyah, S.Kom, M.Kom                                                                                                    |                      |
| R Home                                       | Document                                                                          | KOMAS1<br>Name                                                                                                    |                                                                                                    |                      |
| 2. My Profile                                | <b>Document Overview</b>                                                          | 21af503a9f6536a64579ddc59205e633.docx<br>Browse                                                                                                    |                                                                                                    |                      |
| <b>C</b> Settings<br><b>CTURE</b>            | Show 10 • entries                                                                 | The save button will appear after inputting the file, the old file will be<br>overunitten (delete). Make sure to input the file before editing, if not after<br>dicking "save" the file will be deleted. | Search:                                                                                                    |                      |
| @ Dashboard<br><b>III</b> Video Conference   | Type<br>Name                                                                      | ate Created                                                                                                    | <b>Action</b>                                                                                                    |                      |
| <b>B</b> College Student Task<br>Br Grade    | application/vnd.c<br><b>KOMAS1</b>                                                | days ago<br>Close                                                                                                    | Change B Delete                                                                                                    |                      |
| <b>III</b> My File<br>目 Course               | Showing 1 to 1 of 1 entries                                                       |                                                                                                    | Previous                                                                                                    | Next<br>$\mathbf{1}$ |
| S- Forum                                     |                                                                                   |                                                                                                    |                                                                                                    |                      |
| 69 Loqout                                    |                                                                                   |                                                                                                    |                                                                                                    |                      |
|                                              |                                                                                   |                                                                                                    |                                                                                                    |                      |
|                                              |                                                                                   |                                                                                                    |                                                                                                    |                      |
|                                              |                                                                                   |                                                                                                    |                                                                                                    |                      |
|                                              |                                                                                   | Copyright @ Manajemen Informatika 2019 - 2020                                                                                                    |                                                                                                    |                      |
| A<br>$\bullet$                               | $\bullet$<br>×<br>I™∃                                                             |                                                                                                    | $\begin{bmatrix} 0 & 1 \\ 0 & 1 \end{bmatrix}$ $\begin{bmatrix} 0 & 0 \\ 0 & 1 \end{bmatrix}$ $\begin{bmatrix} 0 & 0 \\ 0 & 1 \end{bmatrix}$ |                      |

Gambar 4.22 Form Change Document pada dosen.

h. *Course*, daftar materi ajar dan daftar soal, berserta form input dan form edit.

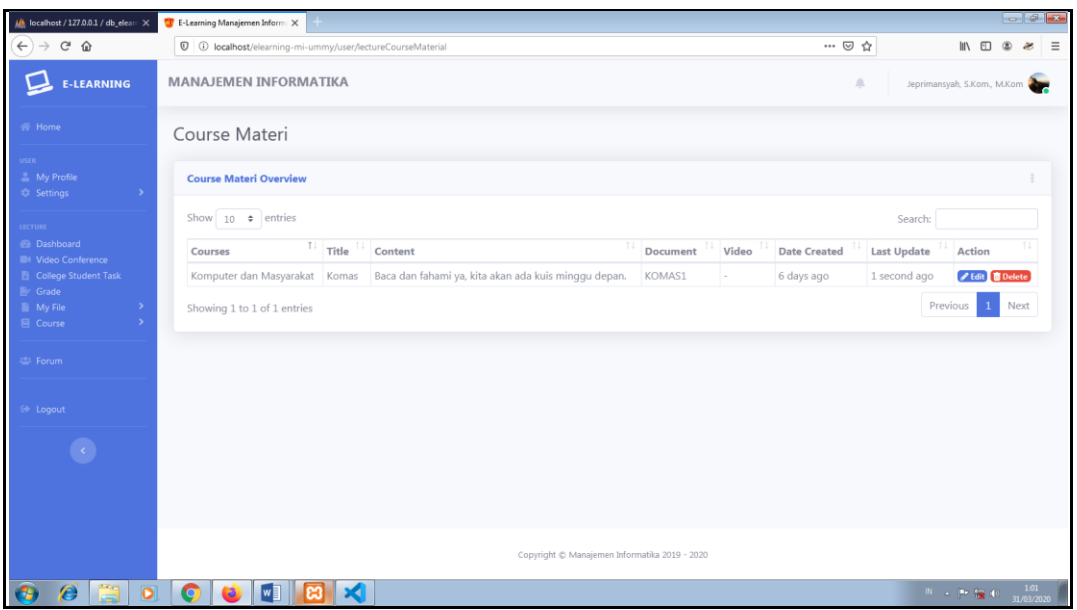

Gambar 4.23 Daftar Materi Ajar.

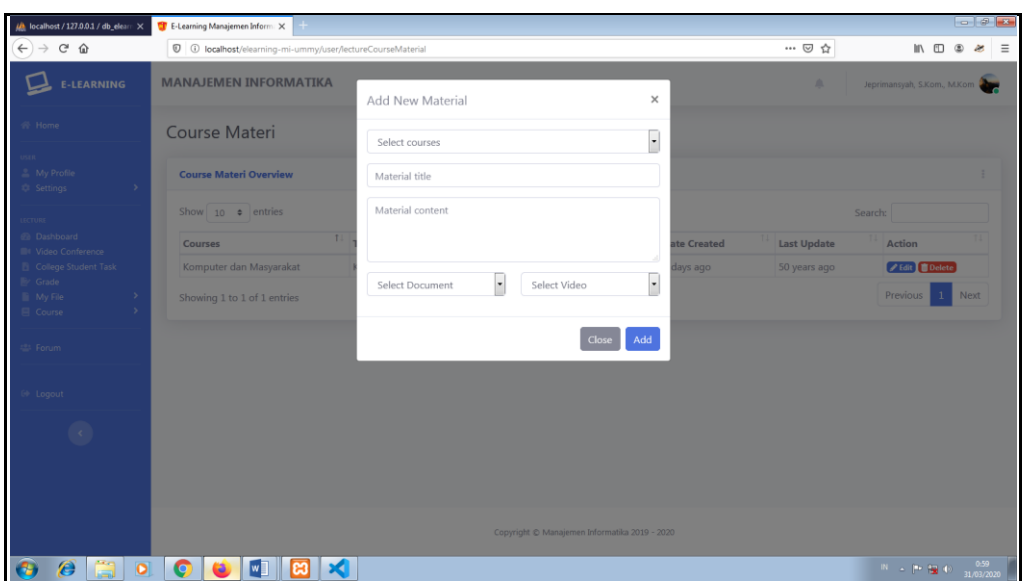

Gambar 4.24 Form Input Materi Ajar.

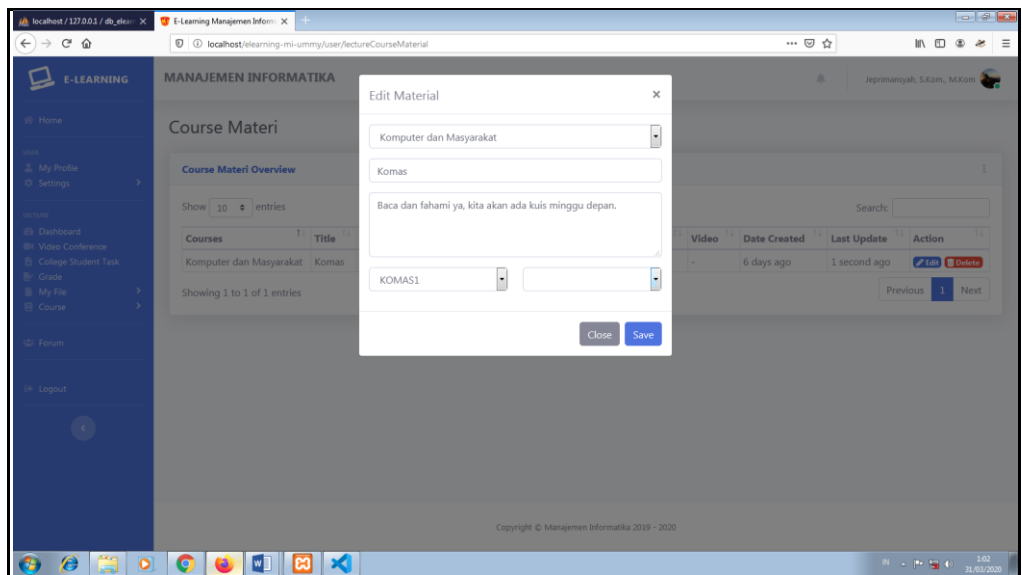

Gambar 4.25 Form Edit Materi Ajar.

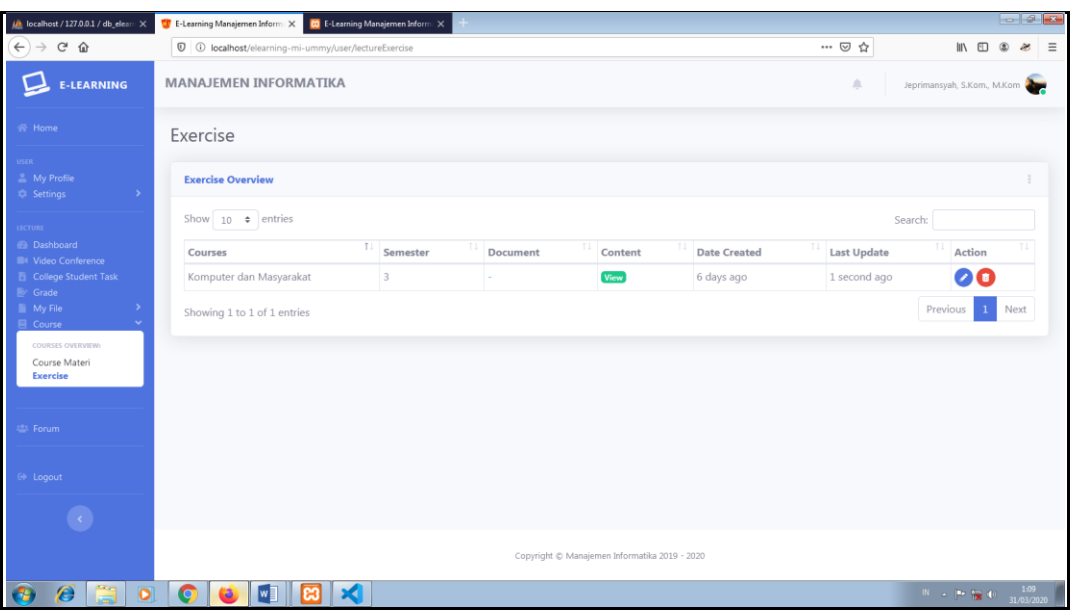

Gambar 4.26 Daftar Soal.

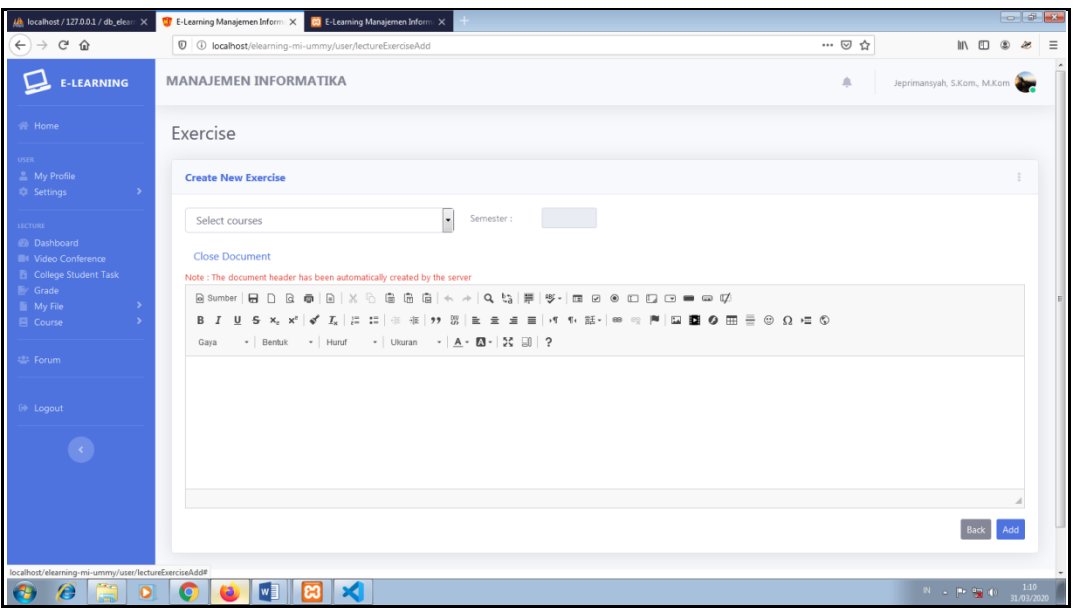

Gambar 4.27 Form Input Soal.

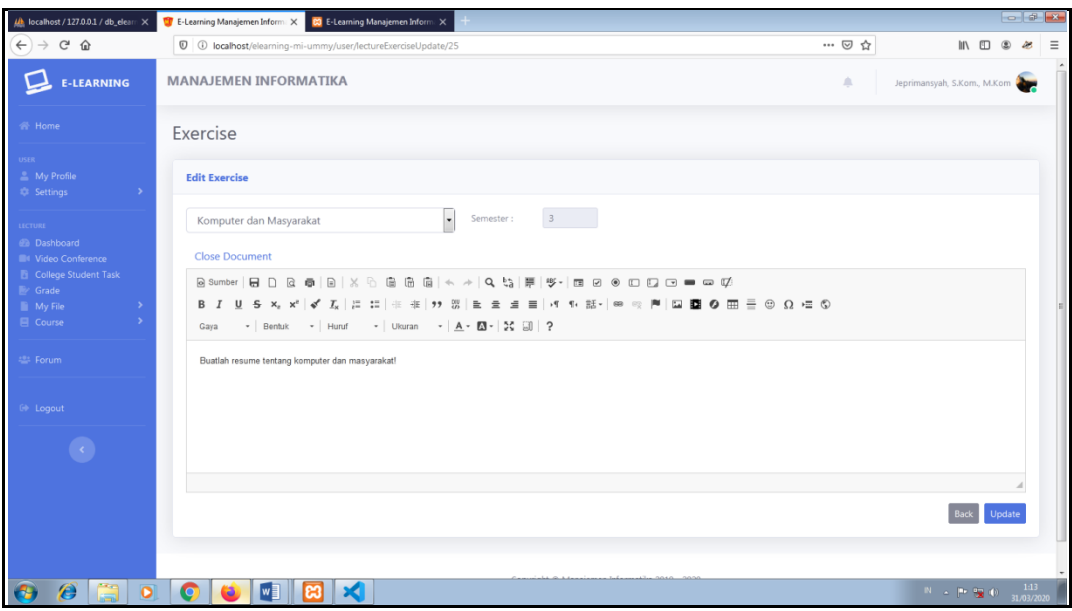

Gambar 4.28 Form Edit Soal.

# 10. **Halaman Menu Utama Mahasiswa**

Menu utama mahasiswa yai itu dibagian menu home sama seperti menu utama pada admin dan dosen, hanya perbedaannya dari menu navigasi sebelah kiri yang

boleh di akses mahasiswa adalah, menu Home, User, dan Colllege Student, Menu Home terdapat dua sub menu yaitu sub menu My Profile dan Setting.

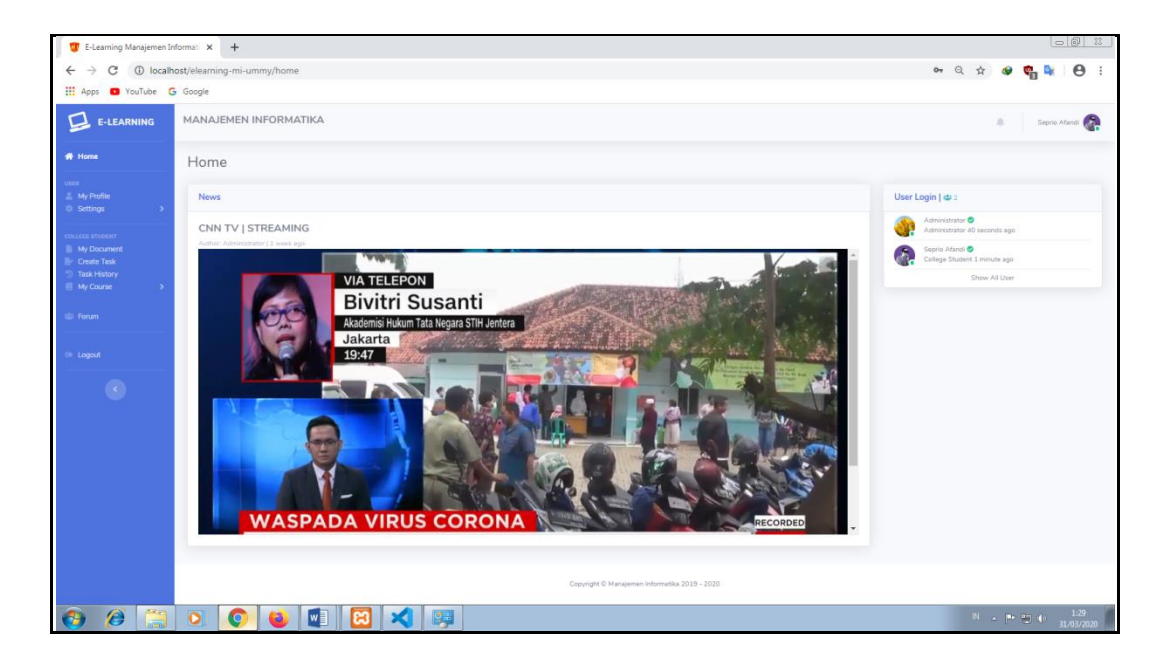

Gambar 4.29 Menu Utama Mahasiswa.

Dibagian menu College Student terdapat empat sub menu yaitu, My Document, Create Task, Task History, dan MyCourse.

Keterangan Menu College Student:

a. *My Document*, terdapat daftar dokumen yang telah diupload mahasiswa, disini juga memiliki form input file berupa dokumen dan form change dokumen.

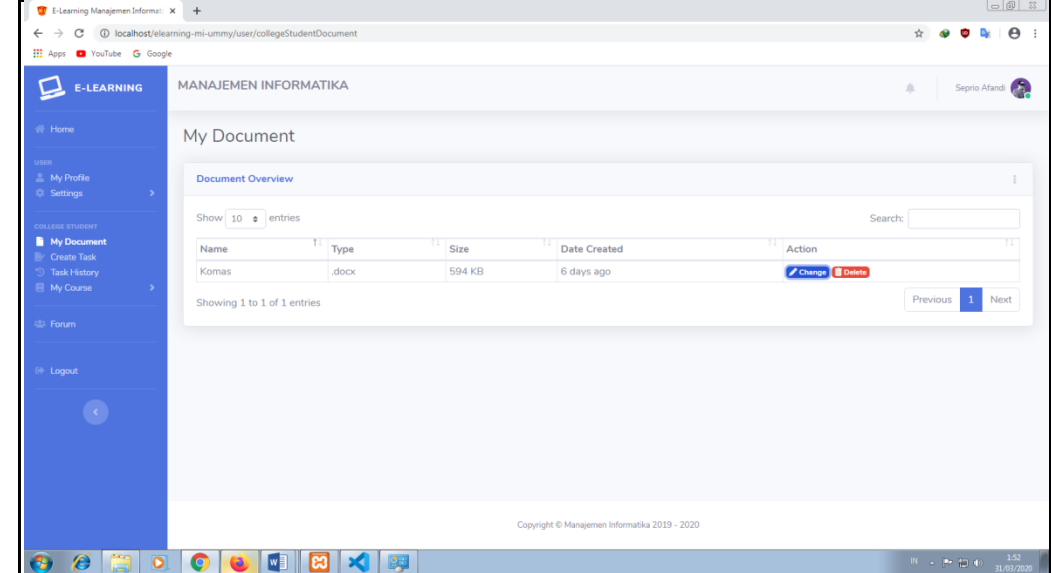

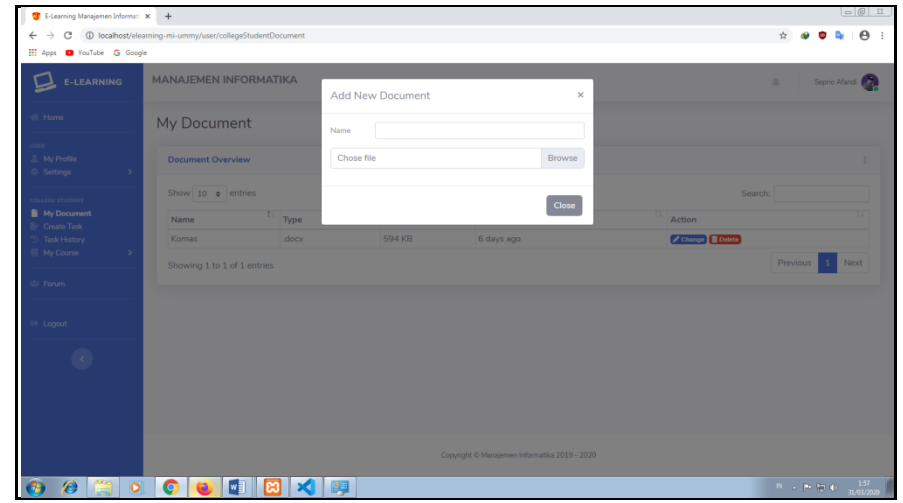

Gambar 4.30 Daftar Doukumen pada mahasiswa.

Gambar 4.31 Form Add New Document pada mahasiswa.

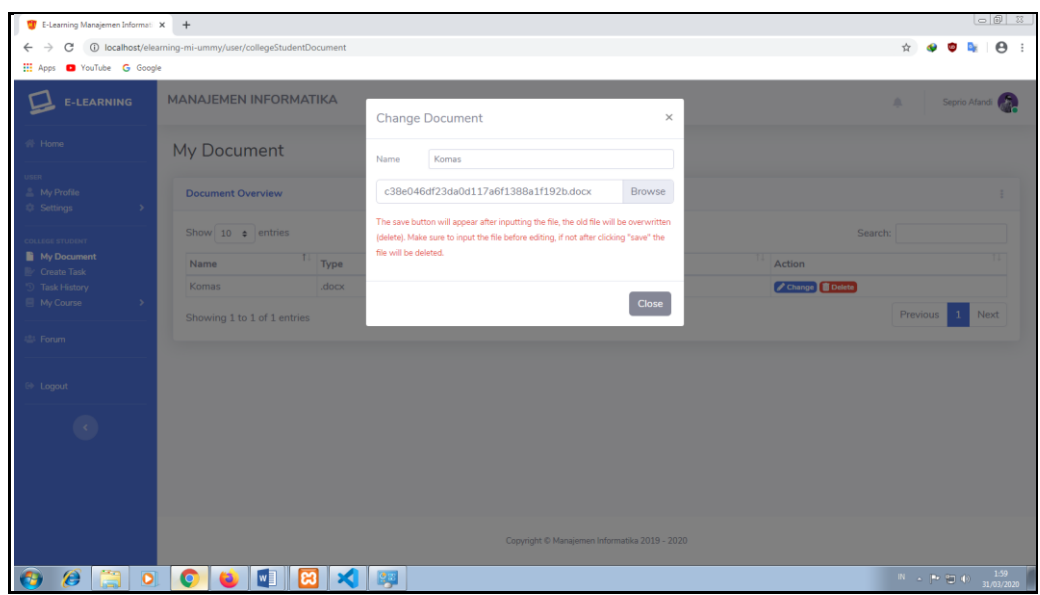

Gambar 4.32 Form Change Document pada mahasiswa.

b. *Create Task*, terdapat form input file berupa dokumen atau langsung membuat dan mengedit konten yang tersedia di e-learning.

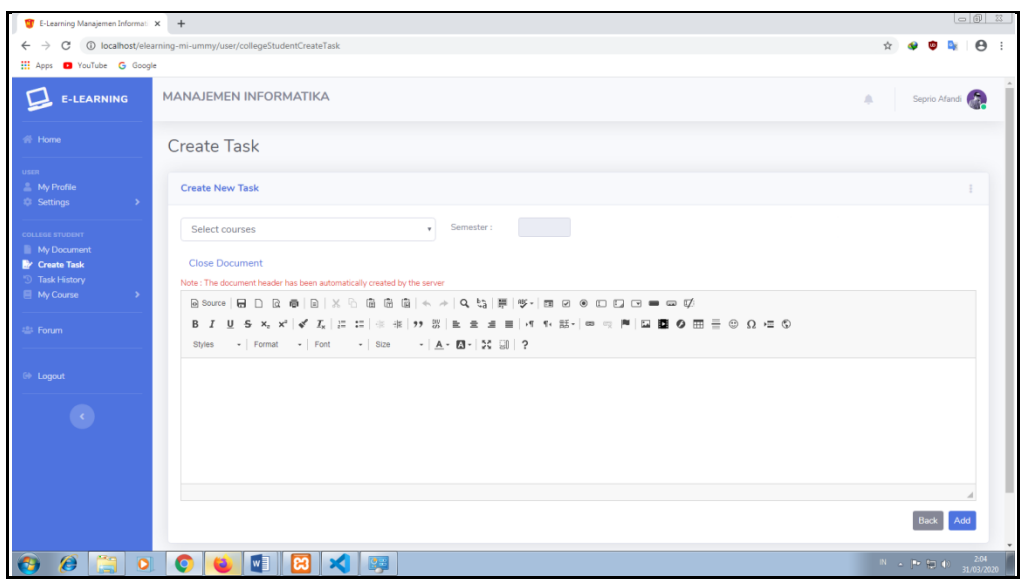

Gambar 4.33 Form Input Tugas.

c. *Task History*, untuk memastikan tugas kuliah yang telah di upload mahasiswa telah tersimpan di server lalu bisa di-cek dosen, mahasiswa tidak dapat mengedit tugas yang telah diupload guna menghindari terjadinya kecurangan.

| E-Learning Manajemen Informati X +                         |                                                          |                |                                               |              | $\overline{\bigcirc}$ $\overline{\bigcirc}$ $\overline{\bigcirc}$                                                                                                    |
|------------------------------------------------------------|----------------------------------------------------------|----------------|-----------------------------------------------|--------------|----------------------------------------------------------------------------------------------------|
| $\leftarrow$<br>$\rightarrow$<br>C                         | 1 localhost/elearning-mi-ummy/user/collegeStudentHistory |                |                                               |              | $\boldsymbol{\Theta}$<br>❖<br>$\cdot$ :                                                                                                    |
| H Apps D YouTube G Google                                  |                                                          |                |                                               |              |                                                                                                    |
| <b>E-LEARNING</b>                                          | <b>MANAJEMEN INFORMATIKA</b>                             |                |                                               |              | Seprio Afandi<br>$\Delta$                                                                                                    |
| <b>谷 Home</b>                                              | <b>Task History</b>                                      |                |                                               |              |                                                                                                    |
| <b>JSER</b><br><b>My Profile</b><br><b>C</b> Settings<br>٠ | <b>Task History Overview</b>                             |                |                                               |              |                                                                                                    |
| <b>THEOLOGY STUDENT</b>                                    | Show $10 \cdot e$ entries                                |                |                                               |              | Search:                                                                                                    |
| My Document<br>Create Task                                 | π<br>Courses                                             | π<br>Semester  | π<br>Document                                 | π<br>Content | T.L<br>Date Created                                                                                                    |
| <sup>5</sup> Task History                                  | Bahasa Inggris                                           | $1\,$          |                                               | View         | 6 days ago                                                                                                    |
| My Course                                                  | Komputer dan Masyarakat                                  | $\overline{3}$ | ÷                                             | View         | 6 days ago                                                                                                    |
| <b>E</b> Forum                                             | Komputer dan Masyarakat                                  | $\overline{3}$ |                                               | View         | 6 days ago                                                                                                    |
|                                                            | Komputer dan Masyarakat                                  | $\overline{3}$ | L Document 594 KB                             |              | 6 days ago                                                                                                    |
| <b>E</b> Logout                                            | Showing 1 to 4 of 4 entries                              |                |                                               |              | Previous<br>$\mathbf{1}$<br>Next                                                                                                    |
| $\langle \cdot \rangle$                                    |                                                          |                |                                               |              |                                                                                                    |
|                                                            |                                                          |                |                                               |              |                                                                                                    |
|                                                            |                                                          |                |                                               |              |                                                                                                    |
|                                                            |                                                          |                |                                               |              |                                                                                                    |
|                                                            |                                                          |                | Copyright © Manajemen Informatika 2019 - 2020 |              |                                                                                                    |
| m<br>$\overline{O}$<br>G<br>53                             | C<br>M∃<br>12.3<br>ణ<br>a<br>x                           |                |                                               |              | $2:11$<br>31/03/2020<br>$\mathbb{E} \mathbb{E} \left[ \mathbb{E} \left[ \mathbb{E} \left[ \mathbf{E} \right] \right] \right] \mathbb{E} \left[ \mathbb{E} \left[ \mathbb{E} \left[ \mathbf{E} \right] \right] \right] \mathbb{E} \left[ \mathbb{E} \left[ \mathbb{E} \left[ \mathbb{E} \left[ \mathbf{E} \right] \right] \right] \right]$ |

Gambar 4.34 Daftar Task History.

d. *My Course*, terdapat daftar materi ajar dan soal yang diinputkan dosen.

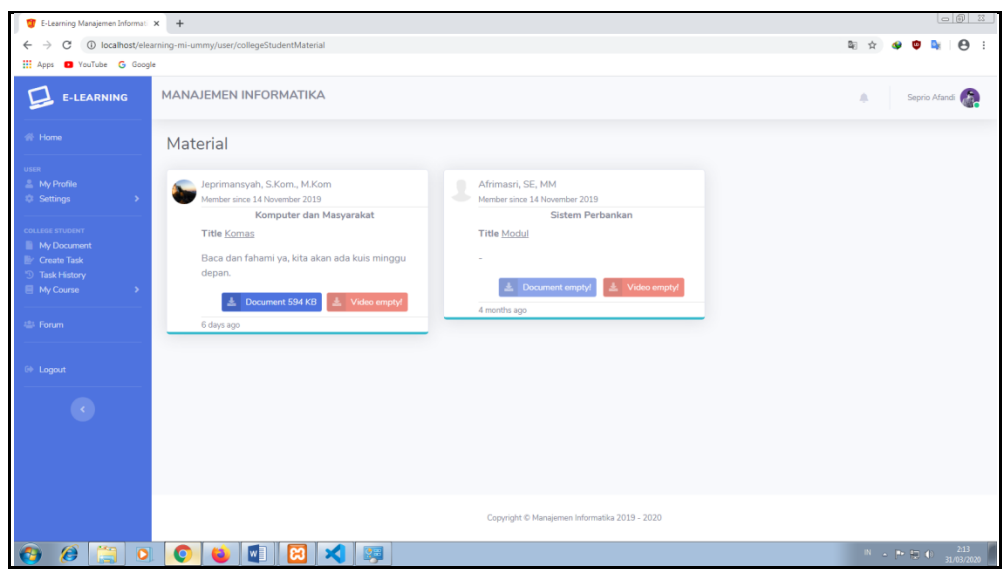

Gambar 4.35 Daftar Materi Ajar.

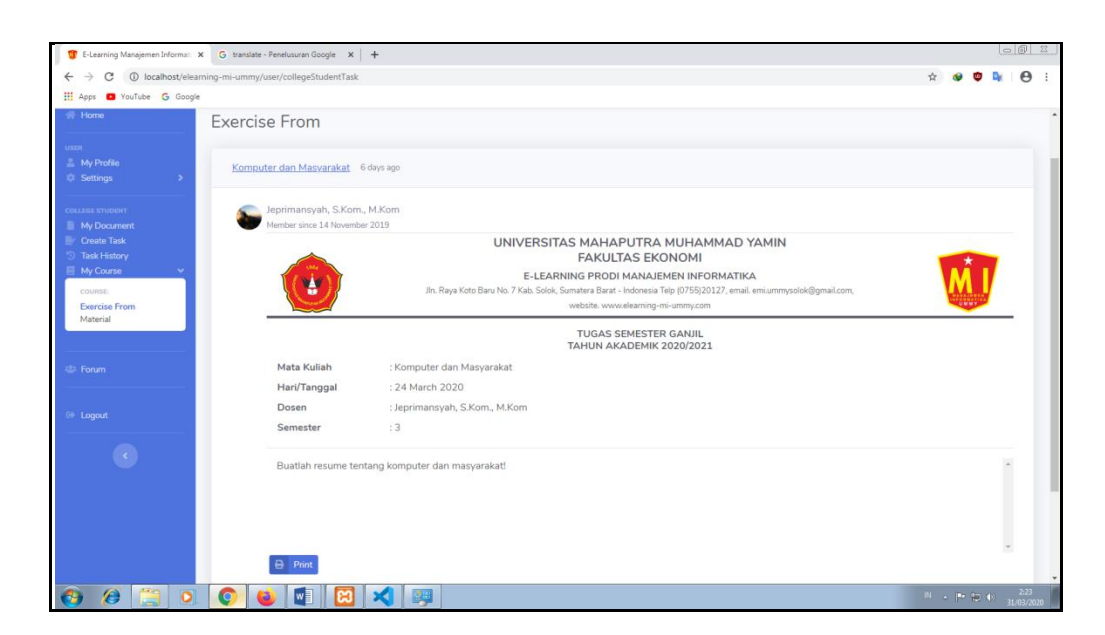

Gambar 4.36 Daftar Exercise From.

#### 11. **Halaman Forum**

Kategori forum hanya dikelola oleh admin, admin akan menentukan forum apa yang akan diinputkan berkaitan dengan prodi pada e-learning. Dosen dan mahasiswa hanya bisa menginput dan mengedit topik dan post, sesuai dengan forum dan topik yang mereka buat. Membalas topik pada forum , membalas post pada topik forum.

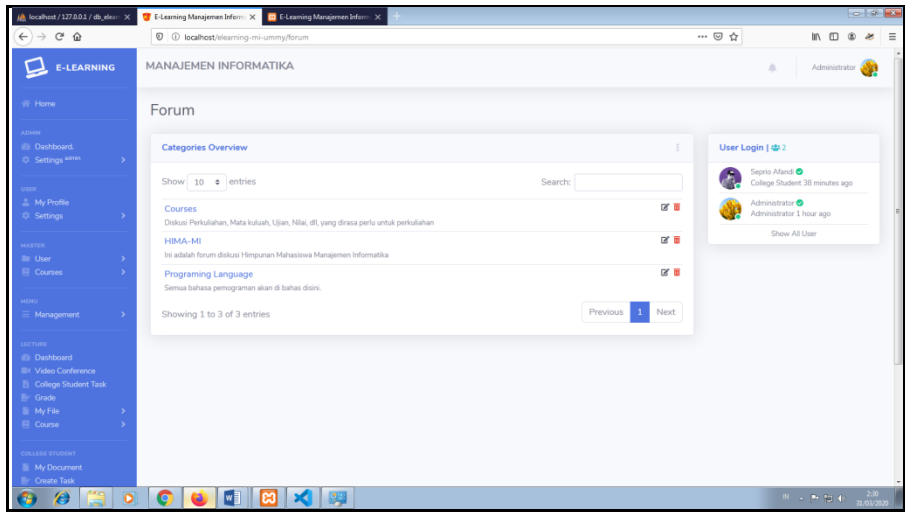

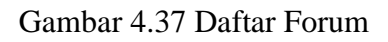

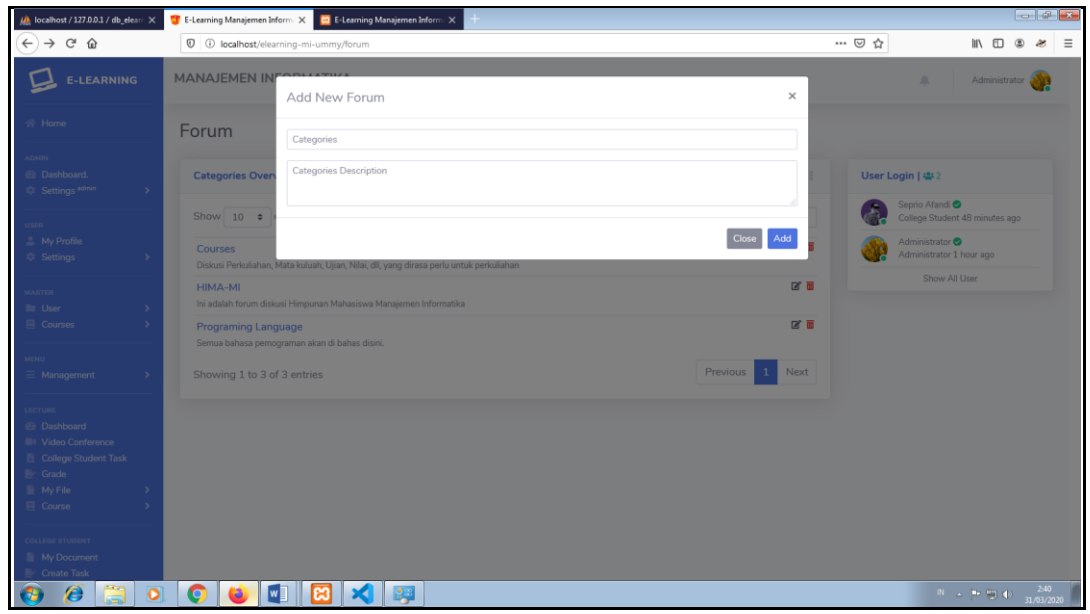

Gambar 4.38 Add New Forum

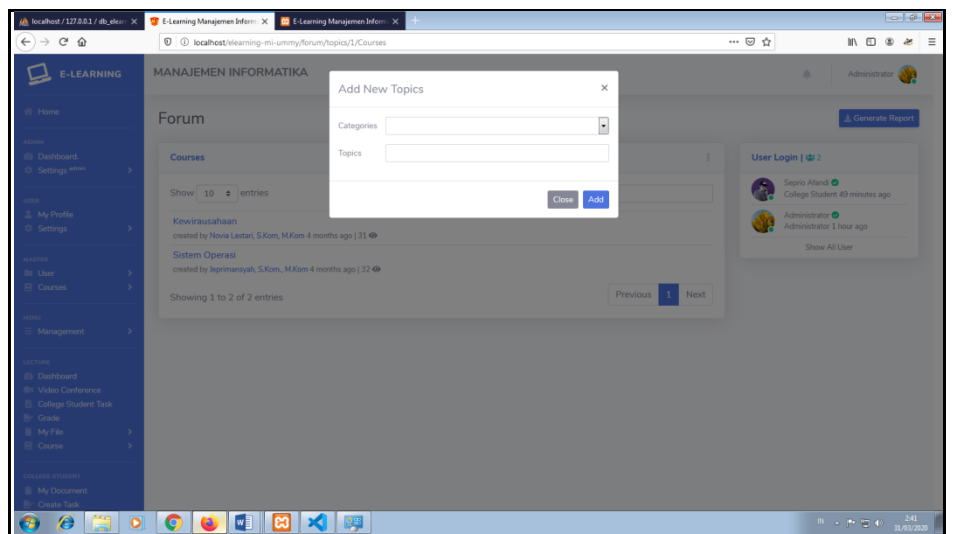

Gambar 4.39 Add New Topic

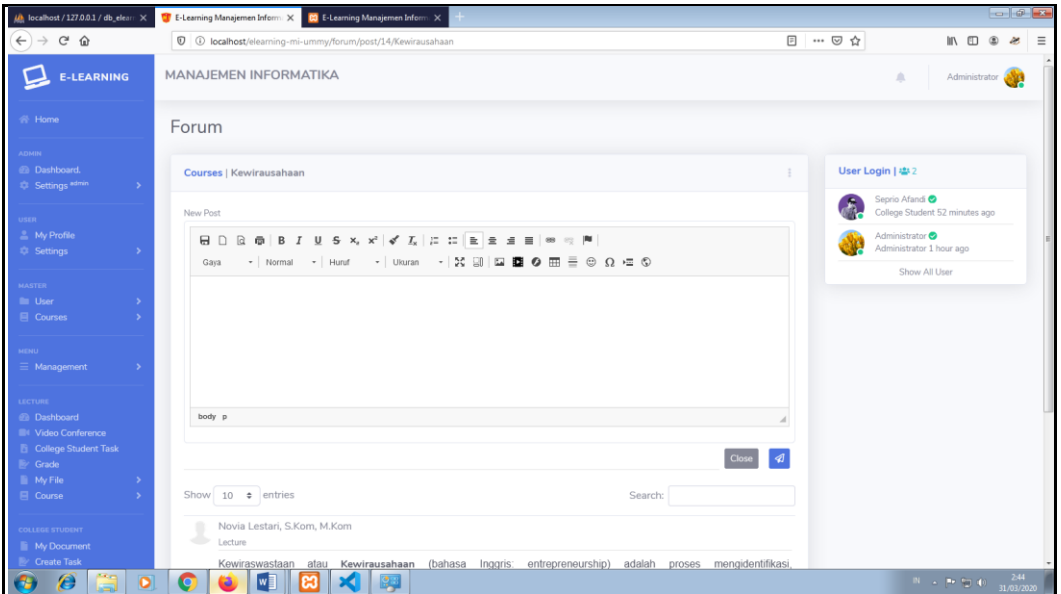

Gambar 4.40 Add New Post.

# **5. PENUTUP**

# **5.1 Kesimpulan**

# **Kesimpulan**

Berdasarkan latar belakang, rumusan masalahan, hasil analisa dan tahap demi tahap implementasi yang telah dilakukan, maka dapat diambil kesimpulan bahwa pemanfaatan tekonologi secara positif sangat membantu di bidang pendidikan dan

menuai hasil yang positif juga. Dengan adanya proses pembelajaran jarak jauh antara dosen dengan mahasiswa menggunakan e-learning, sehingga menutup kemungkinan mahasiswa untuk tidak mengikuti perkuliahan. Beberapa kesimpulan yang dapat diambil diantaranya adalah sebagai berikut:

- 1.Dengan menggunakan E-learning Dosen bisa dengan mudah membagikan materi perkuliahanya.
- 2.Mahasiswa dituntut untuk bisa belajar lebih mandiri dari materi yang dibaca di elearning.
- 3.Tidak ada alasan bagi mahasiswa untuk tidak bisa mengikuti proses belajar mengajar walapun dosen berhalangan hadir

# **5.2 Saran**

Berdasarkan hasil penelitian yang dilakukan, direrekomendasikan beberapa hal untuk dijadikan bahan pertimbangan dan penelitian:

- 1. Koneksi internet yang stabil diperlukan sebagai faktor penerapan e-learning.
- 2. Perangkat lunak (software) phpMyAdmin versi 4.9.0.1 dan diatasnya. Karena pada phpMyAdmin peneliti menggunakan fungsi Trigger dalam database, trigger adalah kode prosedural yang secara otomatis dijalankan untuk menanggapi perubahan tertentu pada table tertentu atau tampilan dalam database. Jika menggunakan versi terrendah dari versi yang di atas maka proses seperti insert, update, delete tidak akan berjalan secara baik.

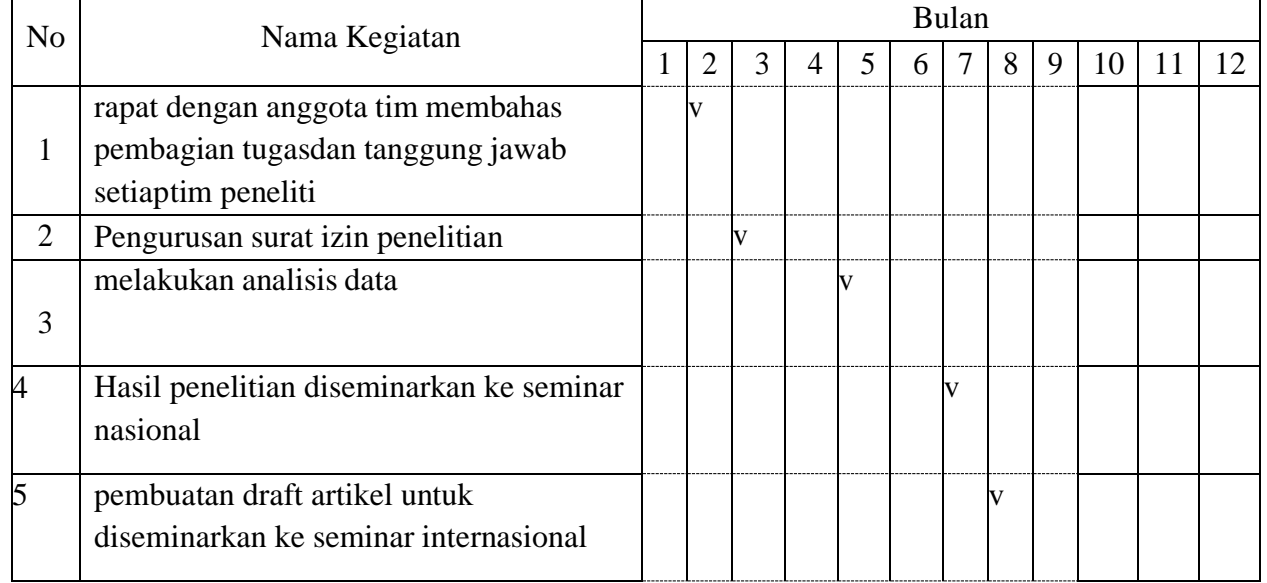

#### **6. JADWAL**

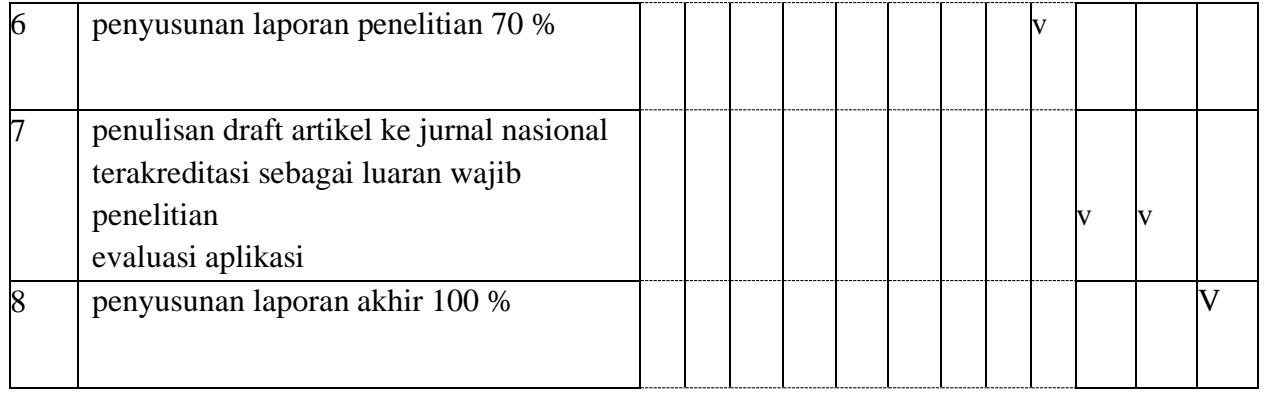